## Adagio® AES

## **Entertainment System**

A. Check Contents

guide

quickstart

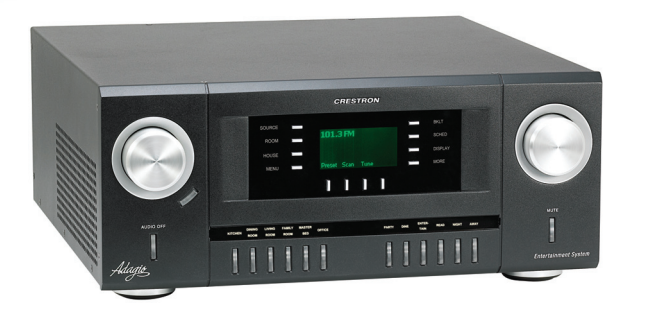

Depending on the configuration you ordered, you should have received:

AES, AES-XM, AES-SR, or AESI Adagio **Entertainment System** 

One or more Dual Radio Tuner(s) ATC-AMFM2 Tuner **ATC-AMFMXM Tuner ATC-AMFMSR Tuner** 

#### Antenna(s) supplied with tuner(s)

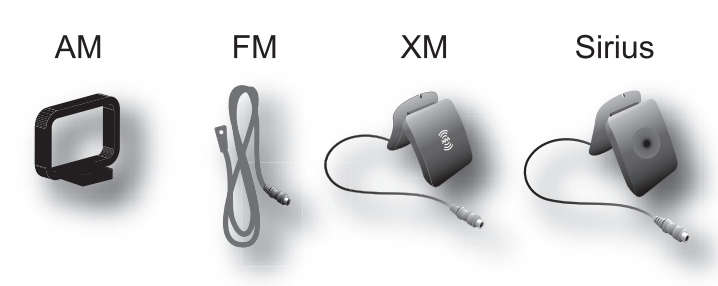

**AES Operation Guide** AES QuickStart Guide (this guide) Operation Guide(s) for: ATC-AMFM2 Tuner **ATC-AMFMXM Tuner ATC-AMFMSR Tuner** 

**Keypads and/or Controllers** C2N-DBF12 **APAD** 

**Optional Devices:** CEN-IDOC - Interface for Apple iPod $^{\circledR}$ Adagio Audio Server (AAS) Adagio Audio Expander (AAE)

Parts bag(s) containing connecting hardware, cables, and adapters

NOTE: This system has specific out-of-the-box functionality that is outlined in this guide. No programming is required to get started!

#### **B. Equipment/Tools Required**

The following items are not supplied and are needed to complete the installation:

- CAT5/5E cables\* for Ethernet connections (Step 3A)
- RCA cables for connection of audio sources (Steps 3C & 5F) • Cresnet<sup>®</sup> cable\* for network connection of Crestron
- devices throughout the home (Steps 4 and 5)
- Speaker wire (16 AWG 14 AWG) for connection of speakers throughout the home (Steps 4A, B, and 5A, B)
- DHCP-enabled Ethernet router (Step 3A)
- Grounding wire (16 AWG) for grounding audio equipment together and connection to earth ground
- Wire lugs to attach the ground wires to the equipment
- Appropriate hand tools (wire cutters, screwdrivers, etc.)

\* NOTE: In order to ensure optimum performance over the full range of your installation topology, Crestron Certified Wire, and only Crestron Certified Wire, may be used for Cresnet and CAT5 connections. Failure to do so may incur additional charges if support is required to identify performance deficiencies because of using improper wire.

#### **C. Before Starting**

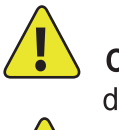

**CAUTION:** Do not connect power cords until instructed to do so.

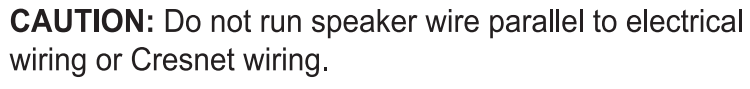

**/ !** 

**CAUTION:** Do not bridge amplifier outputs.

NOTE: Before beginning any of these QuickStart procedures, make certain that all speaker wires and Cresnet cables are installed throughout the home.

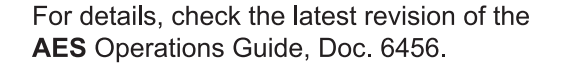

©2008 Specifications subject to<br>change without notice

O

#### 2 Install Dual Tuner Cards

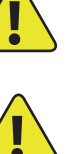

**CAUTION:** Tuner cards are electrostatic-sensitive devices. Wear a grounding  $\langle \bullet \rangle$  strap or touch the metal chassis of a known grounded device before handling and installing cards.

**CAUTION:** Do not connect external sources to SOURCES connectors used by installed tuner cards.

NOTE: Make sure that the power cord is not connected before installing any tuner cards.

A. Remove screws securing the plate covering the card slot to be used. Insert the tuner card into the slot side rails, and make certain card is fully seated before using the attached screws to secure it in position.

B. Install tuner cards in Slots 1 and 2 only, for out of box functionality. (One card may already be installed in Slot 1.) Either card may be installed in either slot.

NOTE: The output of each dual tuner card occupies two of the ten available source connections in the AES. Slot 1 outputs are on SOURCES 1 and 2, Slot 2 outputs are on SOURCES 3 and 4. After installing the tuner card(s), the remaining connections may be used for other audio sources.

C. Connect the antennas included with the tuner cards. Refer to the guide included with the tuner(s) for details on connection and antenna placement.

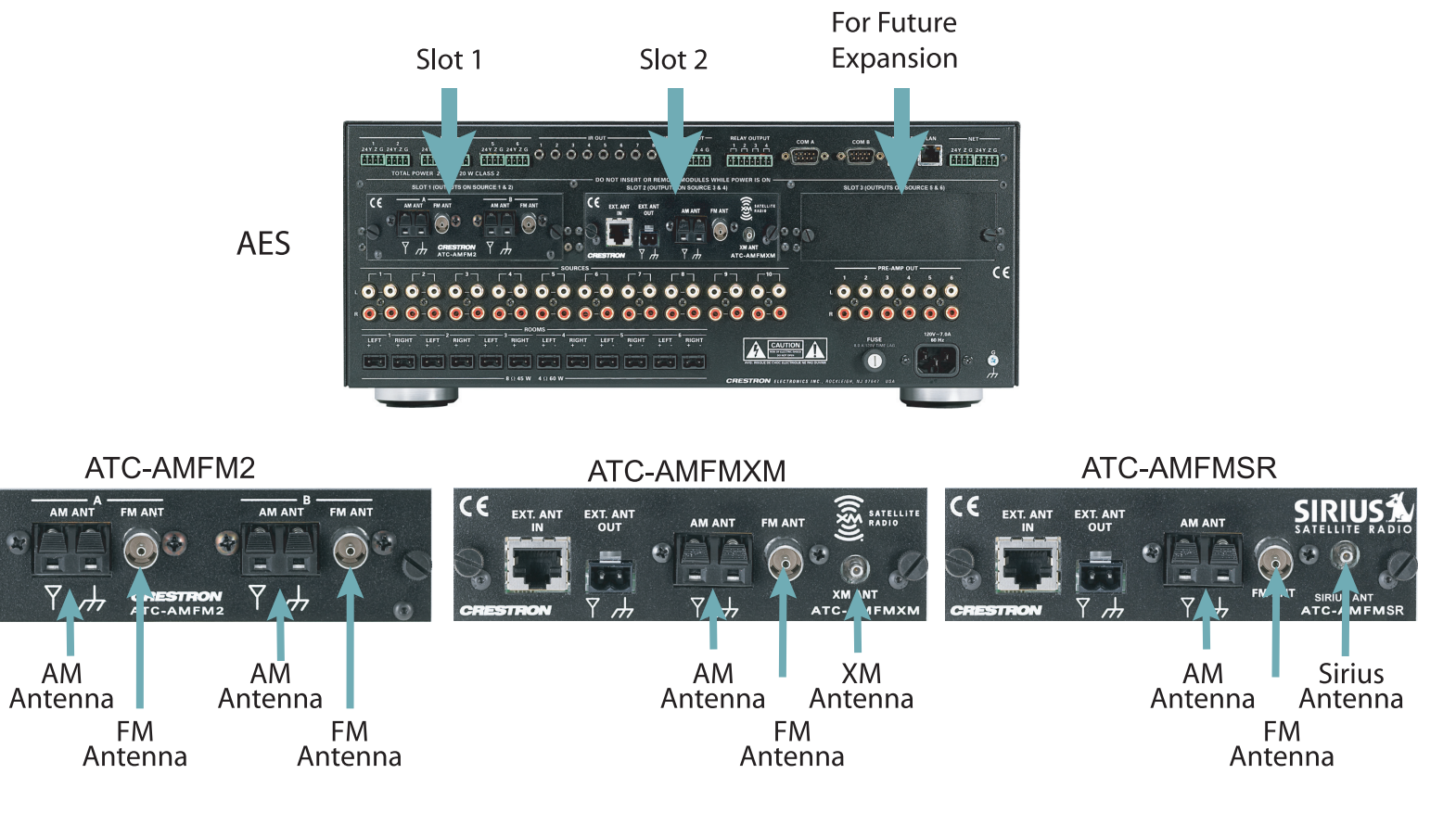

 $\boldsymbol{\omega}$  $\overline{10}$  $\bullet$  $\circledcirc$ 

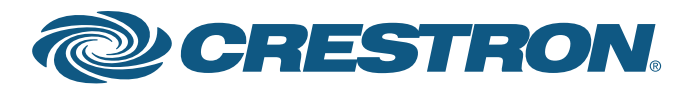

## Adagio® AES **Entertainment System**

#### 3 Connect Optional Network and Audio Sources

A. Connect the optional Adagio Audio Server (AAS) and CEN-IDOC - Interface for Apple iPod<sup>®</sup> (CEN-IDOC) to the AES through a third party DHCP-enabled Ethernet router using CAT5/5E cables (not supplied).

B. Connect the docking station (CEN-IDOC-DS) supplied with the optional CEN-IDOC to the port on the rear of the CEN-IDOC using the supplied cable.

C. Connect the audio outputs of the CEN-IDOC and AAS to available AES SOURCES connectors using RCA cables:

- Connect the CEN-IDOC outputs to source 5.
- Connect the AAS outputs to sources 7 10.

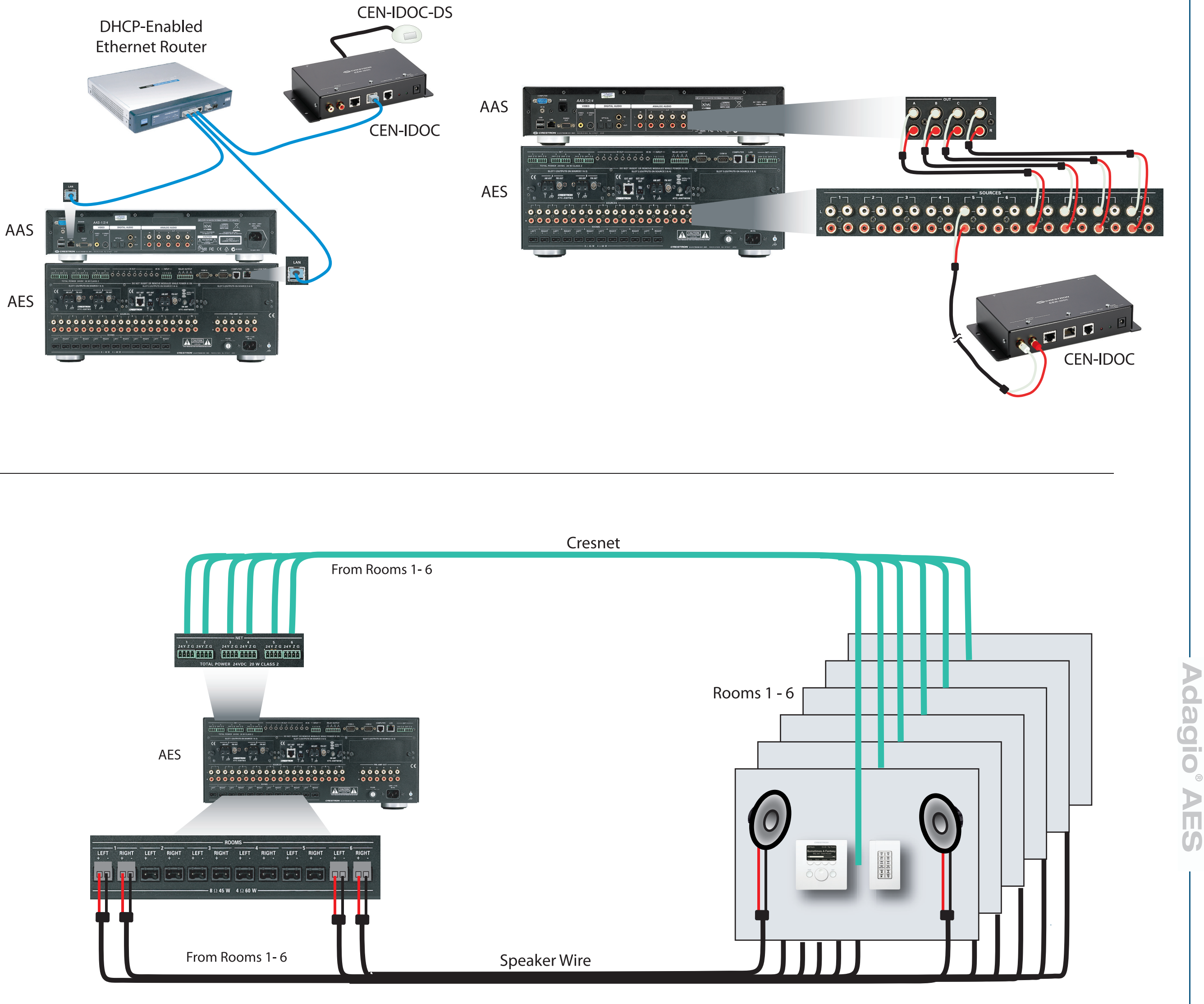

#### **Connect Keypads, Controllers, and Speakers**

A. Connect the previously installed 16 AWG minimum (up to 14 AWG) speaker wire to the speakers in rooms 1 - 6. Observe the polarity of the wires to each speaker (black =  $-$ , red =  $+$ ).

NOTE: Use speakers that are rated for full available output. Do not connect more than two 8-Ohm speakers in parallel or one 4-Ohm speaker to each output.

B. Connect the speaker wire from the rooms to the AES ROOMS connectors using the 2-pin socket connectors provided.

C. Connect the keypads (C2N-DBF12) and/or controllers (APAD) in rooms 1 - 6 to previously installed Cresnet cables.

D. Connect the Cresnet cables from the rooms to the appropriate NET connectors on the AES (e.g., Room 1 to Net 1, etc.). Typical wiring connections are shown below.

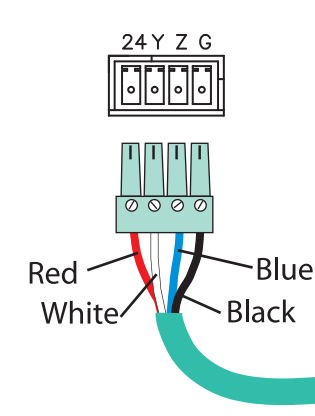

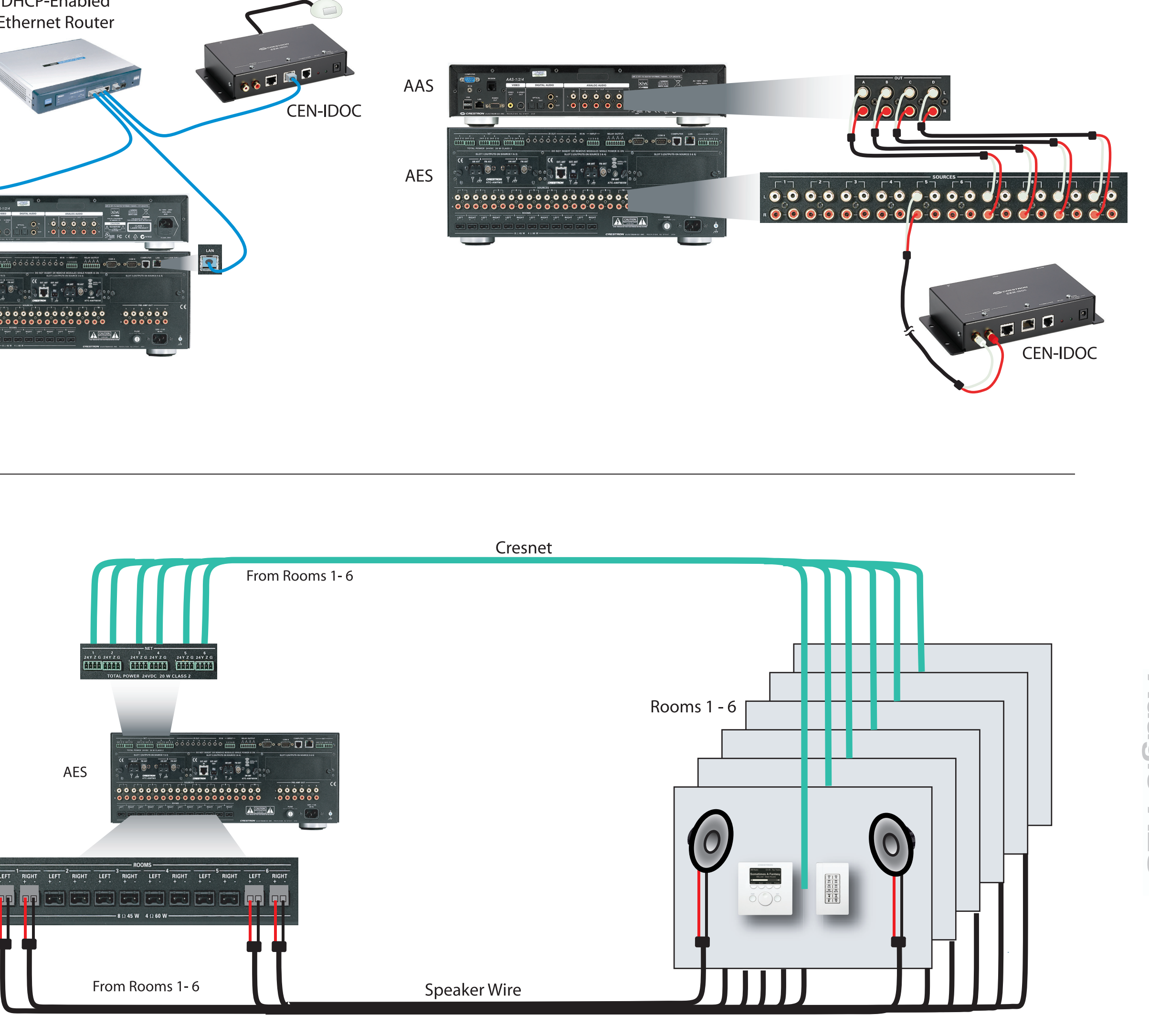

For details, check the latest revision of the AES Operations Guide, Doc. 6456.

 $\overline{\mathbf{2}}$ 

 $\begin{array}{c} 4 \end{array}$ 

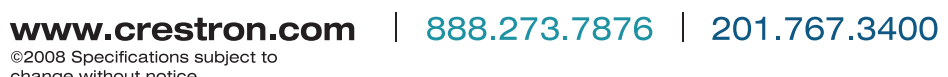

**@CRESTRON** 

### **5** Connect the Optional Adagio Audio Expander (AAE)

The following steps can be performed in any convenient order. Steps A through D are performed in the same way that similar connections were made to the AES (Step 4), and are not illustrated again here.

A. Connect previously installed 16 AWG minimum (up to 14 AWG) speaker wire to the speakers in rooms 7 - 12. Observe the polarity of the wires to each speaker.

**NOTE:** Use speakers that are rated for full available output. Do not connect more than two 8-Ohm speakers in parallel or one 4-Ohm speaker to each output.

B. Connect the speaker wire from rooms 7 - 12 to the AAE ROOMS connectors (Rooms 1 - 6) using the 2-pin socket connectors provided.

C. Connect the keypads (C2N-DBF12) or controllers (APAD) in rooms 7 - 12 to previously installed Cresnet cables.

D. Connect the Cresnet cables from rooms 7 - 12 to the appropriate NET connectors 1 - 6 on the AAE (e.g., Room 7 to NET 1, etc.).

E. Connect the AES NET and AAE LOOP THRU inputs using standard Cresnet cable.

F. Use the parallel SOURCES connectors on the AES and AAE to share the ten AES audio sources with the ten AAE audio source inputs. The wiring method shown here is standard practice, but connections can be made to either side of the connector set.

**NOTE:** From the factory, the AAE should be set to Cresnet ID 31. If you cannot check or are not sure, when you perform Step 8 (Installer Tools Mode), go to the "Identify Keypads" step first. Press the Yes soft button on the first screen, then press the Menu soft button and proceed from the top of the list.

### **6** Connect Grounds

Using 16 AWG wire with ground lugs (not supplied), connect the ground terminal on the rear of the optional AAE to the ground terminal of the AES and then to an earth ground.

Chassis grounds from external audio sources should be connected to the AES ground screw.

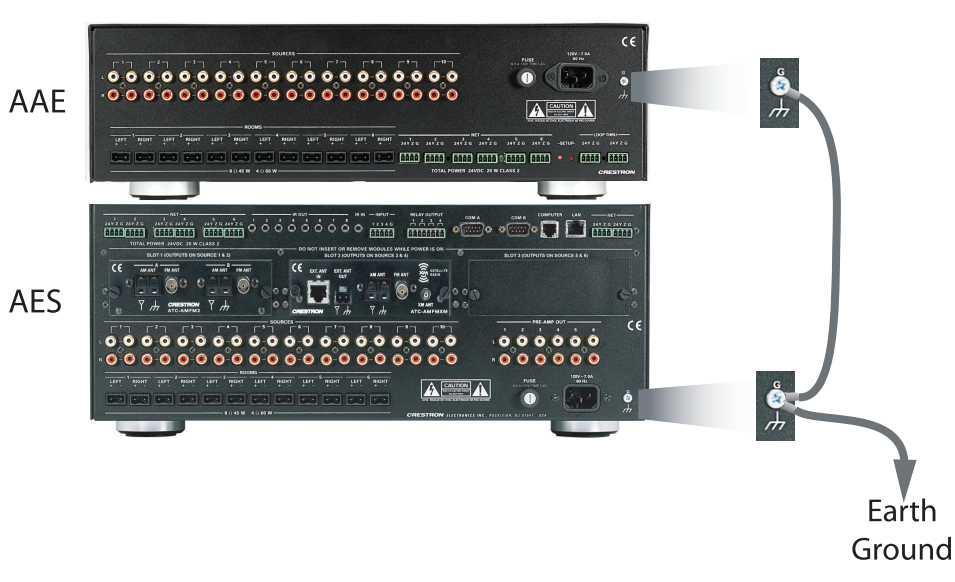

Use appropriate grounding methods for the optional AAS.

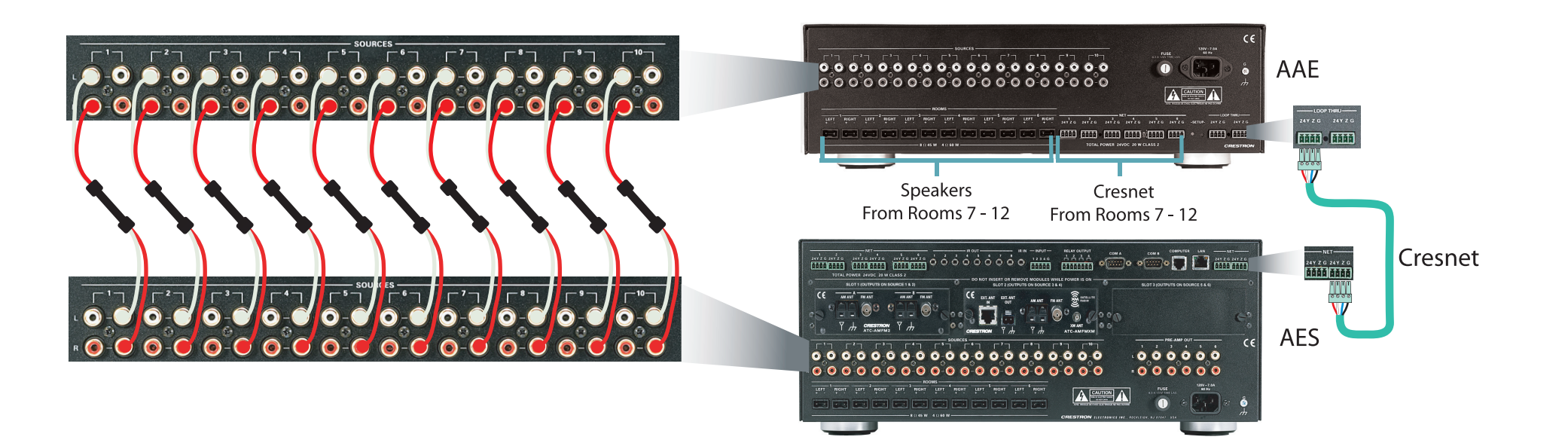

### **Apply Power**

 $\langle \bullet \rangle$  CAUTION: If you are adding Crestron equipment beyond the devices mentioned in this guide, be aware that insufficient power can lead to unpredictable results or damage to the equipment. Please use the Crestron Power Calculator, available from the Crestron website (http://www.crestron.com), to help calculate how much power is needed for the system.

NOTE: The AES, AAS, and AAE units do not have a power switch. Power is applied to the units by plugging in their respective power cords.

A. Connect the AC power cord to the AES and, if applicable, to the optional AAS and AAE. Then connect the power cord(s) to AC power.

B. Connect power to all other system devices as required. (Cresnet supplies power to the APAD controller and the C2N-DBF12 keypads.)

3

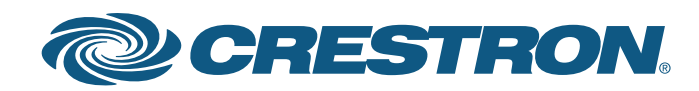

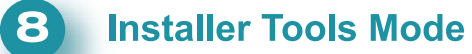

guide

quickstart

A. Verify that power to the AES is on. After a few seconds, the Adagio logo appears on the display. The unit then goes through an internal startup procedure that takes about one minute.

B. When the display shows a tuner source, press and hold the **SOURCE** and **ROOM** buttons at the same time for about 10 seconds to enter the Installer Tools mode. This mode provides a series of menus and sub-menus, shown to the right, that let you perform a first time setup and basic configuration options.

- 1. Perform the functions in the order listed in the menu.
- 2. Use the Selection Knob to highlight each function and press the Enter button to select it.
- 3. Follow the on-screen instructions for each function.
- 4. Press the Enter button to select an on-screen choice.
- 5. Use soft buttons to select choices at the bottom of a menu screen.
- 6. The MENU button always takes you back to the Installer Tools menu.
- 7. When all **Installer Tools** mode functions are completed, use the **MENU** button to exit to Source mode.

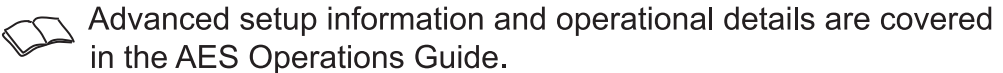

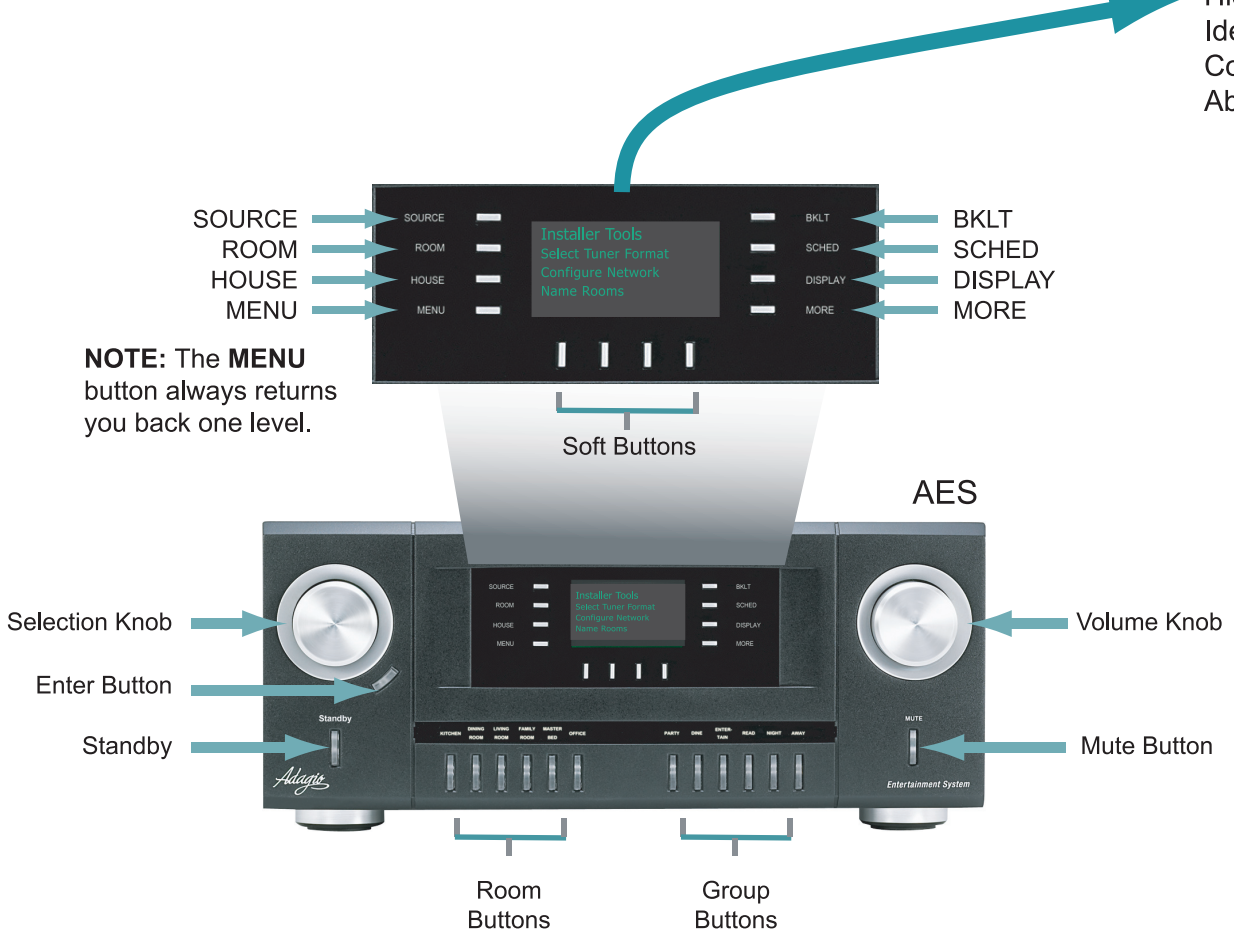

\*Hide Sources feature available per out-of-the-box firmware v1.1.3 or later.

#### **Verify Operation 91**

After the Installer Tools mode functions are finished, press a ROOM button, then press the Source soft button and use the Selection Knob to select available sources. Adjust the Volume Knob as necessary; press the MORE button to adjust the tone controls, and verify basic operation of your Adagio Entertainment System.

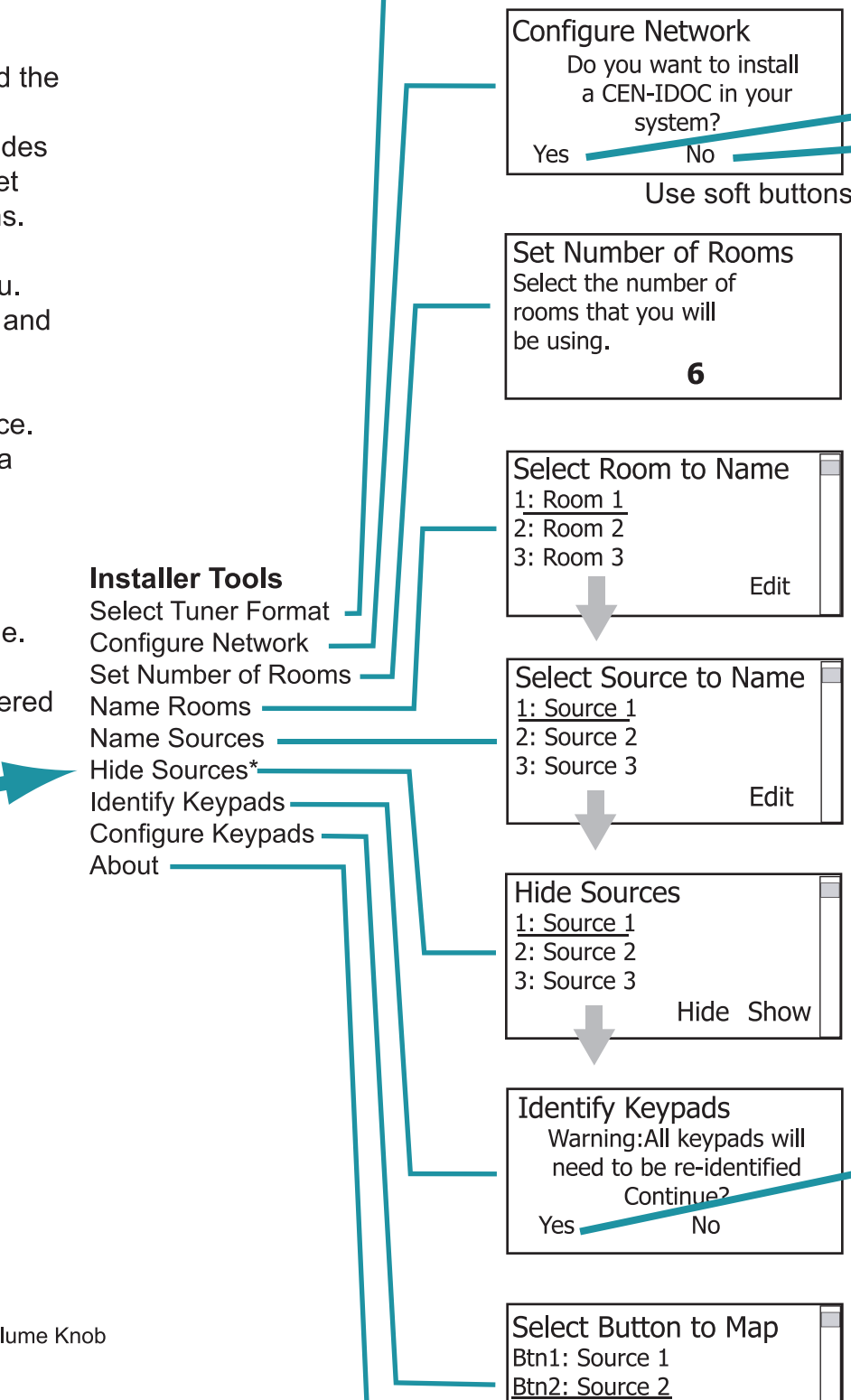

System Information Addr: 192 168 121 2 Mask: 255.255.255.0 Host: AES\_1A\_32

Edit

Btn3: Source 3

Select Tuner Format

North American

European

10 Room and Source Setup

Press the ROOM button and select a room. Press the ROOM and MORE buttons simultaneously for about three seconds. Then, follow the screen instruction and use the soft buttons to select each parameter to be adjusted. The screen shows a gauge for the selected parameter at its current value. Use the Selection Knob to adjust the value as desired. Press the MENU button to choose a different parameter. Repeat for each room.

 $\Box$ 

For details, check the latest revision of the AES Operations Guide, Doc. 6456.

 $\overline{\mathbf{4}}$ 

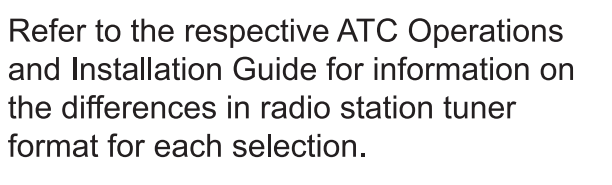

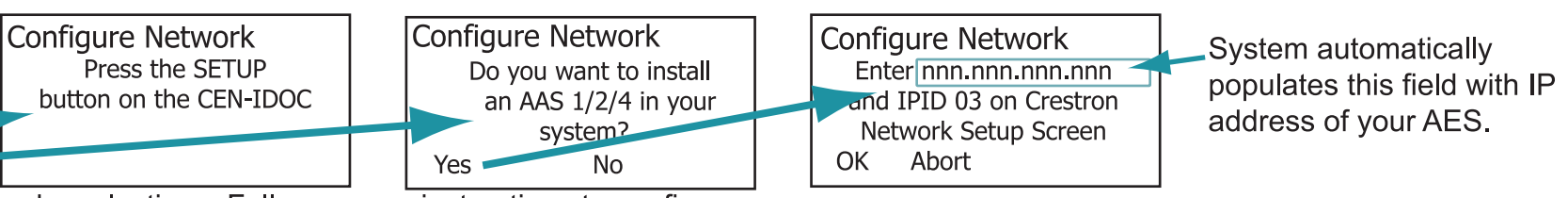

Use soft buttons to make selections. Follow screen instructions to configure.

Use the Selection Knob to identify the number of rooms in this system; press the **Enter** button to enter the value. (Minimum setting should be 2.)

Press the Edit soft button to change the Room and Source names for easier identification. Refer to the AES Operations Guide for details.

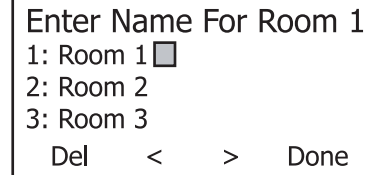

Press the Del soft button to delete the current name. Use the Selection Knob to scroll through the letters; press the Enter button to select each choice. Use the < and > soft buttons to move the cursor left and right. Press the Done soft button when the name is finished. Repeat for each room/source name.

Use the Selection Knob to select the source to be hidden or made visible. Press the Hide soft button to hide the source. (Hidden sources are indicated with an asterisk "\*'.) Press the Show soft button to make the source visible. Refer to the AES Operations Guide for details.

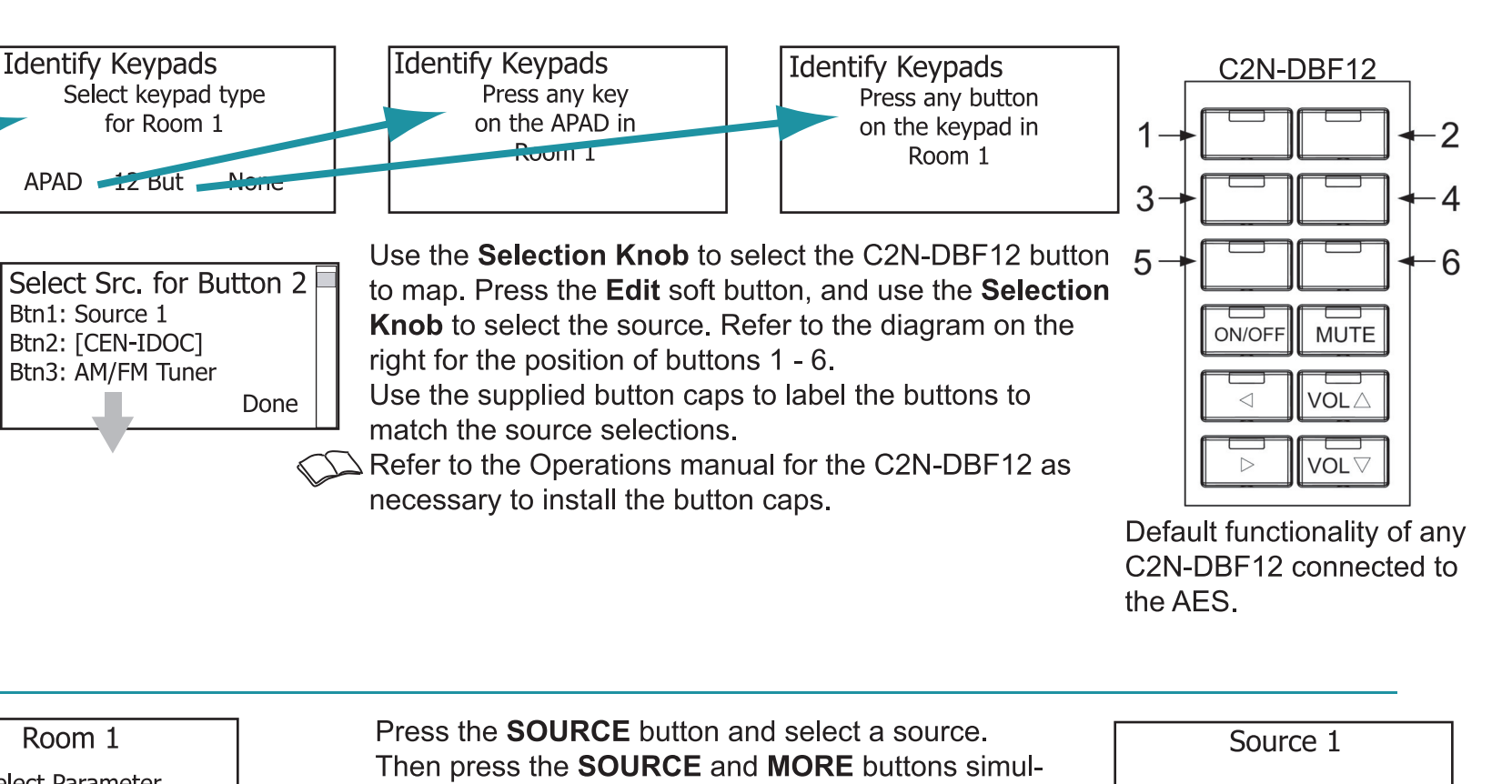

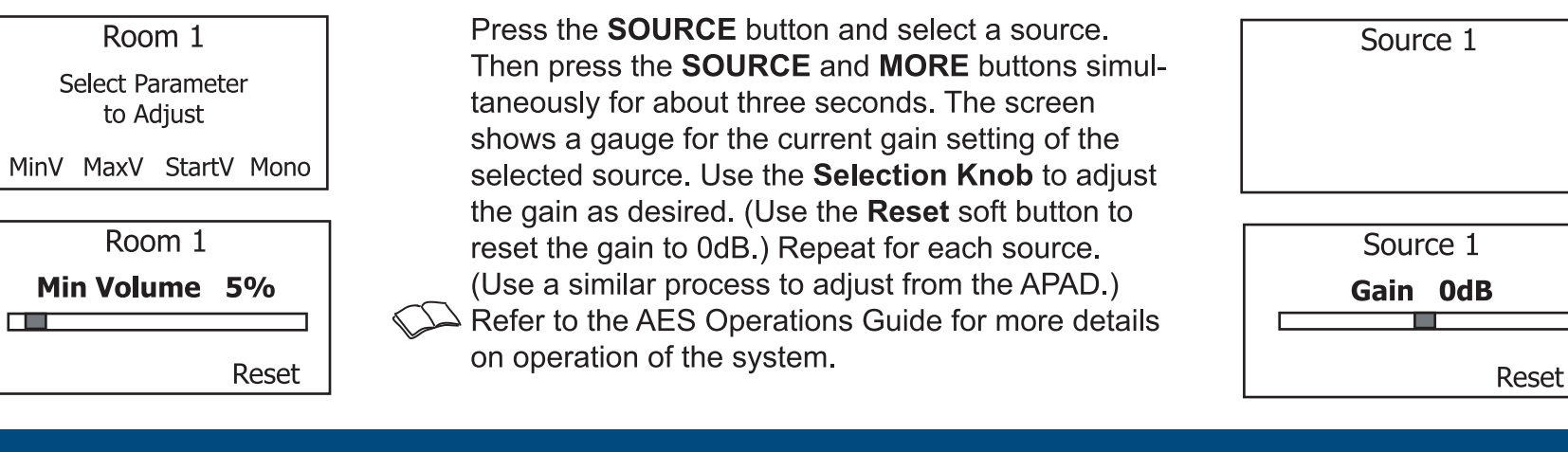

**UD** 

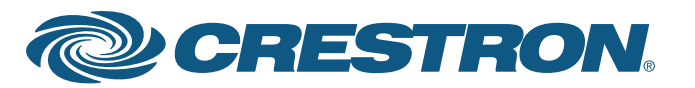

## **Sistema de distribución de sonido**

**guía de inicio rápido**

guía

de inicio rápido

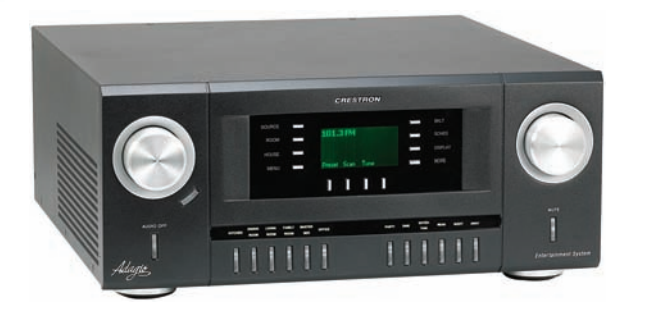

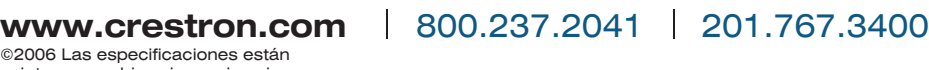

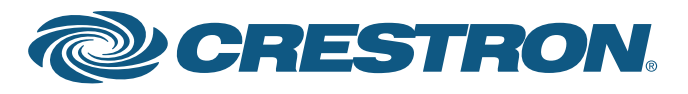

Para obtener más detalles, consulte la revisión mas reciente de la Guía de Operación del AES, Doc. 6456.

# **Adagio™ AES**

#### **1 A. Verifique el contenido**

Según la configuración que solicitó, debería haber recibido:

Sistema de Distribución de Sonido Adagio AES, AES-XM, AES-SR o AESI

Uno o más sintonizadores duales de radio Sintonizador ATC-AMFM2 Sintonizador ATC-AMFMXM Sintonizador ATC-AMFMSR

Antena(s) suministrada(s) con el/los sintonizador(es)

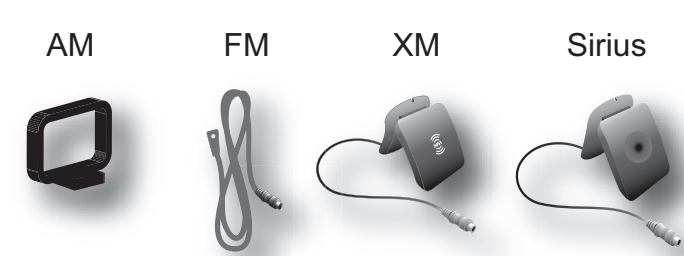

Guía de Operación del AES Guía de Inicio Rápido del AES (esta guía) Guía(s) de Operación para: Sintonizador ATC-AMFM2 Sintonizador ATC-AMFMXM Sintonizador ATC-AMFMSR

Teclados numéricos y/o controladores C2N-DBF12 APAD

Dispositivos opcionales: CEN-IPOD iPOD® Connect™ Servidor de Audio Adagio (Adagio Audio Server, AAS) Expansor de Audio Adagio (Adagio Audio Expander, AAE)

Bolsa(s) de piezas con elementos de conexión, cables y adaptadores

B. Instale las tarietas de sintonizador únicamente en las Ranuras 1 y 2 para obtener "funcionalidad al extraer de la caja". (Es posible que ya haya una tarjeta instalada en la Ranura 1). Si hay dos tarjetas, puede instalarlas en cualquiera de las ranuras, pero si hay una sola, instálela en la Ranura 1.

**NOTA:** este sistema tiene una "funcionalidad al extraer de la caja" (out-of-the-box functionality) específica que se detalla en esta guía. ¡No hace falta programar nada para comenzar!

#### **2 Instale las tarjetas del sintonizador dual**

C. Conecte las antenas incluidas con las tarjetas de sintonizador. Consulte la guía provista con el/los sintonizador(es) para obtener más detalles sobre la conexión y la ubicacion de las antenas.

**PRECAUCIÓN:** las tarjetas de sintonizador son dispositivos sensibles a la descarga electrostática. Use una cinta de conexión a tierra o toque el chasis de metal de un dispositivo que sabe que está conectado a tierra antes de manipular o instalar las tarjetas.

**PRECAUCIÓN:** no conecte fuentes externas a conectores SOURCES (FUENTES) usados por tarjetas de sintonizador instaladas.

**NOTA:** antes de instalar cualquier tarjeta de sintonizador, asegúrese de que el cable de energía eléctrica no esté conectado.

A. Quite los tornillos que sujetan la placa que cubre la ranura para tarjeta que se utilizará. Introduzca la tarjeta de sintonizador en los rieles laterales de la ranura y asegúrese de que esté bien asentada antes de usar los tornillos para sujetarla en su posición.

**NOTA:** la salida de cada tarjeta del sintonizador dual ocupa dos de las diez conexiones de fuentes disponibles en el AES. Las salidas de la Ranura 1 están en SOURCES (FUENTES) 1 y 2; las salidas de la Ranura 2 están en SOURCES (FUENTES) 3 y 4. Después de instalar la(s) tarjeta(s) de sintonizador, se pueden usar las conexiones restantes para otras fuentes de audio.

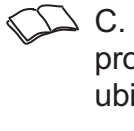

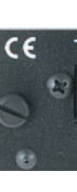

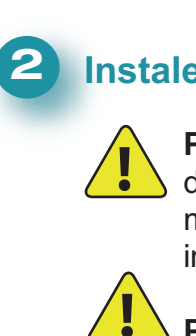

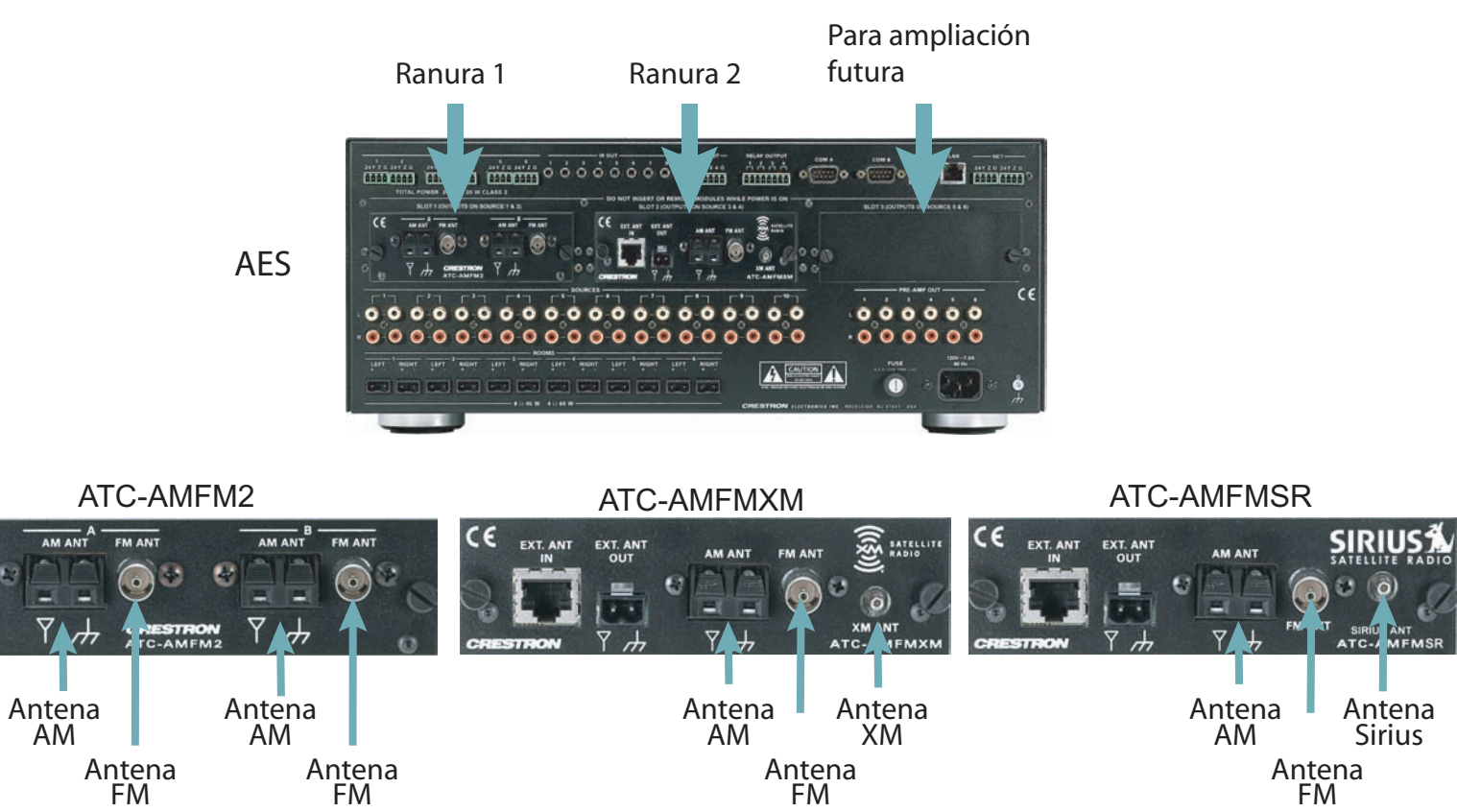

**PRECAUCIÓN:** no conecte los cables de energía eléctrica hasta que se le indique.

**PRECAUCIÓN:** no tienda el cable del altavoz paralelo al cableado eléctrico o a los cables Cresnet.

**PRECAUCIÓN:** no conecte en puente las salidas del amplificador.

**NOTA:** antes de comenzar cualquiera de estos procedimientos de Inicio Rápido, asegúrese de que todos los cables de los altavoces y los cables Cresnet estén instalados en todo el hogar.

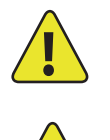

#### **B. Equipos/herramientas requeridos**

Los siguientes elementos no vienen incluidos, pero son necesarios para completar la instalación:

- Cables CAT5/5E\* para conexiones Ethernet (Paso 3A)
- Cables RCA para conectar fuentes de audio (Pasos 3C y 5F)
- Cable Cresnet®\* para conectar a la red los dispositivos de Crestron en todo el hogar (Pasos 4 y 5)
- Cable de altavoz (16 AWG 14 AWG) para conectar los altavoces en todo el hogar (Pasos 4A, B, y 5A, B)
- Enrutador Ethernet con DHCP habilitado (Paso 3A)
- Cable de conexión a tierra (16 AWG) para conectar a tierra el equipo de audio en forma conjunta y conectar a tierra física
- Terminales de cables para fijar los cables de conexión a tierra al equipo
- Herramientas manuales adecuadas (alicates, destornilladores, etc.)

\* **NOTA:** para asegurar un rendimiento óptimo en todo el rango de topología de su instalación, se debe utilizar el Cable Certificado por Crestron, y solamente el Cable Certificado por Crestron, para las conexiones de cable Cresnet y CAT5. De lo contrario, se le pueden cobrar cargos adicionales si se requiere soporte técnico para identificar las deficiencias de rendimiento debido a que se utilizó un cable inadecuado.

#### **C. Antes de comenzar**

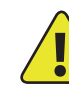

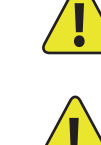

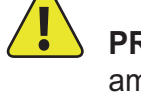

**™**

### **Sistema de distribución de sonido**

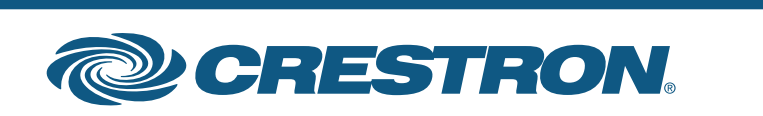

Para obtener más detalles, consulte la revisión mas reciente de la Guía de Operación del AES, Doc. 6456.

**2**

## **Adagio™ AES**

#### **4 Conecte los teclados numéricos, controladores y altavoces**

A. Conecte el cable de altavoz de 16 AWG como mínimo (hasta 14 AWG) previamente instalado a los altavoces en las salas 1 a 6. Respete la polaridad de los cables para cada altavoz (negro = –, rojo = +).

**NOTA:** use altavoces con clasificación nominal para la totalidad de la salida disponible. No conecte a cada salida más de dos altavoces de 8 ohmios en paralelo o un altavoz de 4 ohmios.

B. Conecte el cable de altavoz de las salas a los conectores ROOMS (SALAS) del AES usando los conectores de enchufe de 2 clavijas provistos.

C. Conecte los teclados numéricos (C2N-DBF12) y/o los controladores (APAD) en las salas 1 a 6 a los cables Cresnet previamente instalados.

D. Conecte los cables Cresnet de las salas a los conectores NET (RED) correspondientes en el AES (p. ej., Sala 1 a Red 1, etc.). Más abajo se muestran las conexiones de cableado típicas.

#### **3 Conecte la red y las fuentes de audio opcionales**

A. Conecte el Servidor de Audio Adagio (AAS) y el iPOD® Connect™ (CEN-IPOD) opcionales al AES a través de un enrutador Ethernet con DHCP habilitado de un tercero usando cables CAT5/5E (no provistos).

B. Conecte la estación de acoplamiento (CEN-IPOD-DS) provista con el iPOD® Connect™ opcional al puerto del IPOD en el CEN-IPOD usando el cable provisto.

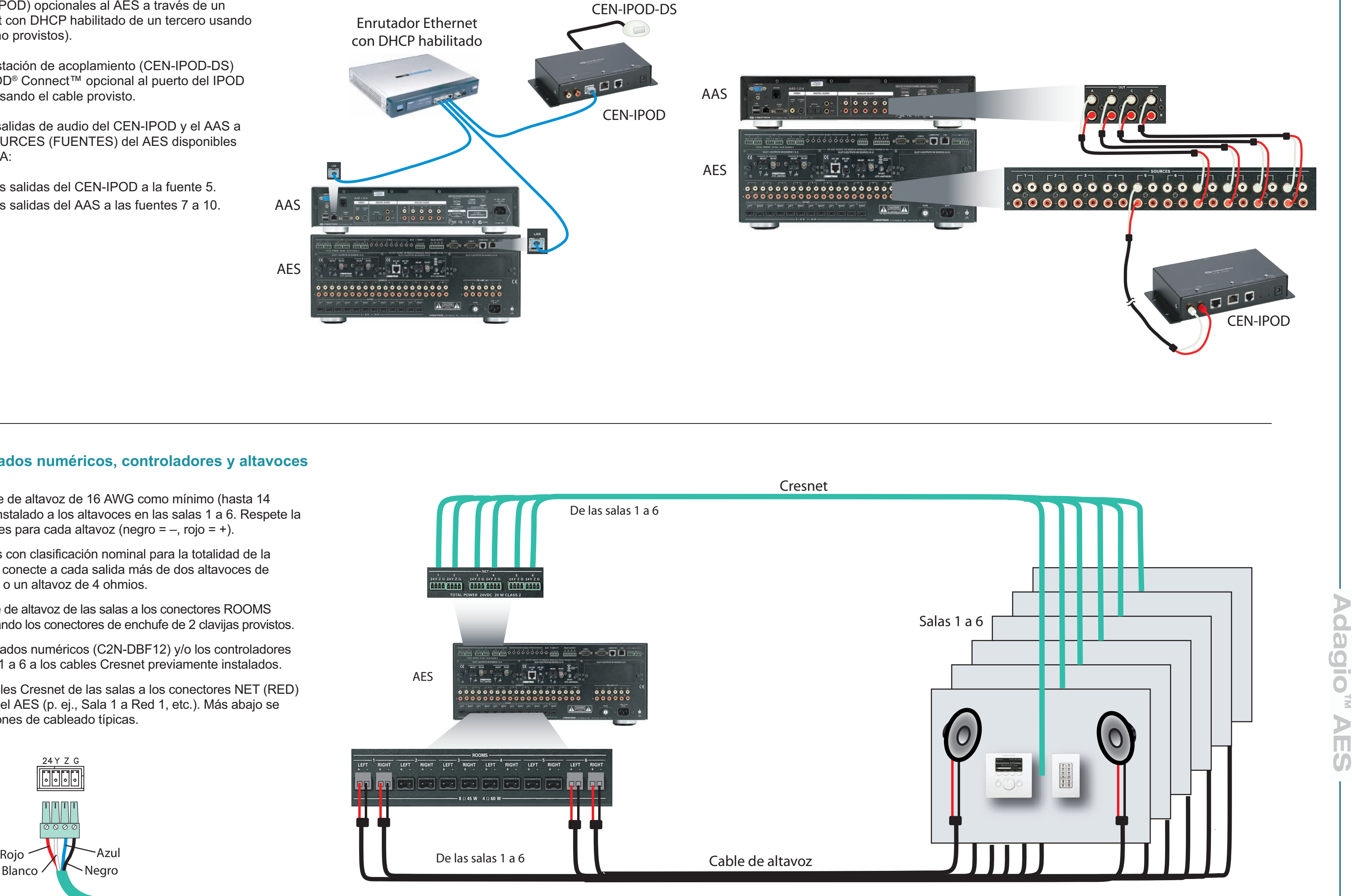

C. Conecte las salidas de audio del CEN-IPOD y el AAS a los conectores SOURCES (FUENTES) del AES disponibles usando cables RCA:

- Conecte las salidas del CEN-IPOD a la fuente 5.
- Conecte las salidas del AAS a las fuentes 7 a 10.

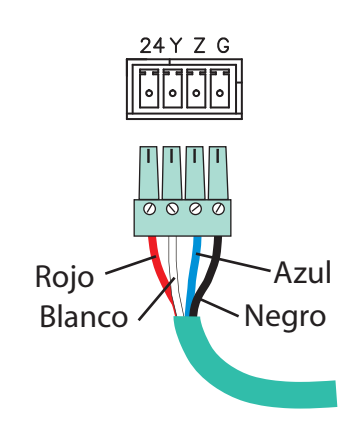

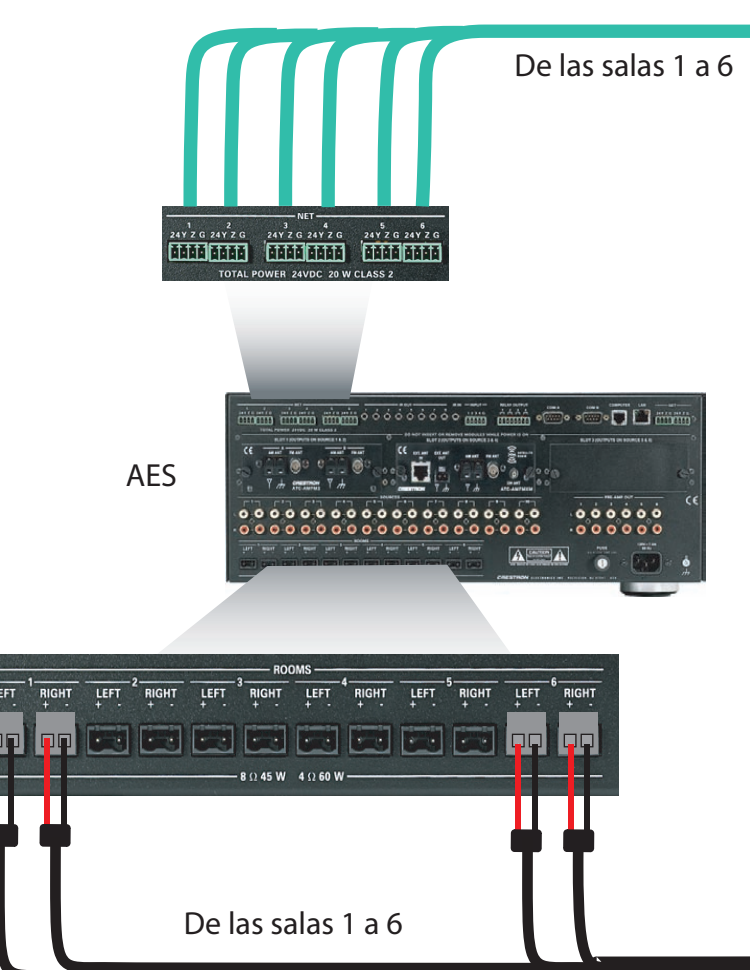

## **Sistema de distribución de sonido**

**guía de inicio rápido**

inicio

 $\frac{1}{\sigma}$ 

guía

rápido

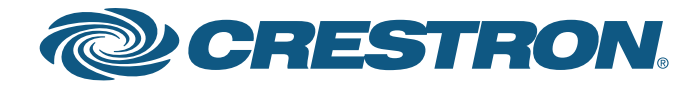

Para obtener más detalles, consulte la revisión mas reciente de la Guía de Operación del AES, Doc. 6456.

**3**

## **Adagio™ AES**

Puede realizar los siguientes pasos en el orden que le resulte más conveniente. Los pasos A a D se realizan de la misma manera que las conexiones similares que se efectuaron para el AES (Paso 4), y no se ilustran nuevamente aquí.

A. Conecte el cable de altavoz de 16 AWG como mínimo (hasta 14 AWG) previamente instalado a los altavoces en las salas 7 a 12. Respete la polaridad de los cables para cada altavoz.

**NOTA:** use altavoces con clasificación nominal para totalidad de la salida disponible. No conecte a cada salida más de dos altavoces de 8 ohmios en paralelo o un altavoz de 4 ohmios.

B. Conecte el cable de altavoz de las salas 7 a 12 a los conectores ROOMS (SALAS) del AAE (Salas 1 a 6) usando los conectores de enchufe de 2 clavijas provistos.

> **PRECAUCIÓN:** si usted agrega otros equipos de Crestron además de los dispositivos mencionados en esta guía, tenga en cuenta que si la energía es insuficiente, esto puede provocar resultados impredecibles o dañar los equipos. Use la calculadora de energía de Crestron que está disponible en el sitio web de Crestron (http://www.crestron.com), para calcular cuánta energía se necesita para el sistema.

C. Conecte los teclados numéricos (C2N-DBF12) o los controladores (APAD) en las salas 7 a 12 a los cables Cresnet previamente instalados.

D. Conecte los cables Cresnet de las salas 7 a 12 a los conectores NET (RED) correspondientes 1 a 6 en el AAE (p. ej., Sala 7 a RED 1, etc.).

E. Conecte las entradas NET (RED) y LOOP THRU (CONEXIÓN DERIVADA) del AES y el AAE usando cable Cresnet estándar.

F. Use los conectores SOURCES (FUENTES) en paralelo del AES y AAE para compartir las diez fuentes de audio del AES con las diez entradas de fuentes de audio del AAE. El método de cableado que se muestra en esta guía constituye una práctica estándar, pero las conexiones pueden realizarse en cualquiera de los lados del juego de conectores.

#### **7 Suministre energía**

#### **5 Conecte el Expansor de Audio Adagio (Adagio Audio Expander, AAE) opcional**

**NOTA:** las unidades del AES, AAS y AAE no tienen un interruptor de energía. Se suministra energía a las unidades enchufando los cables de energía eléctrica correspondientes.

A. Conecte el cable de energía eléctrica de CA al AES y, si corresponde, al AAS y AAE opcionales. Luego enchufe el/los cable(s) de energía eléctrica a la red de CA.

B. Conecte la energía a todos los demás dispositivos del sistema según se requiera. (Cresnet suministra energía al controlador APAD y a los teclados numéricos C2N-DBF12).

#### **6 Realice las conexiones a tierra**

Usando el cable de 16 AWG con terminales de tierra (no provistos), conecte los bornes de tierra de la parte trasera del AAE opcional a un tornillo de tierra en la parte trasera del AES, y a tierra física.

Las conexiones a masa de fuentes de audio externas también deben conectarse al tornillo de conexión a tierra del AES.

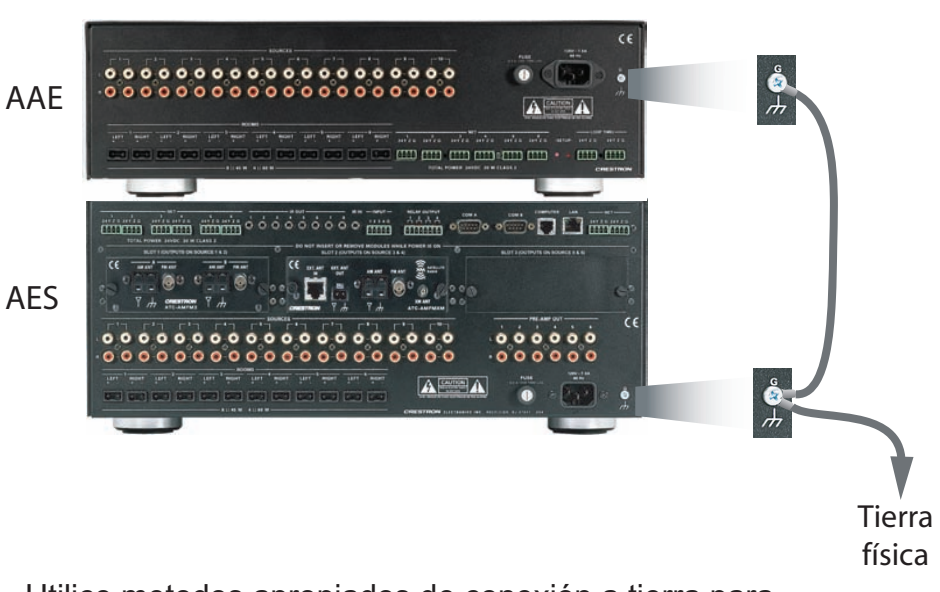

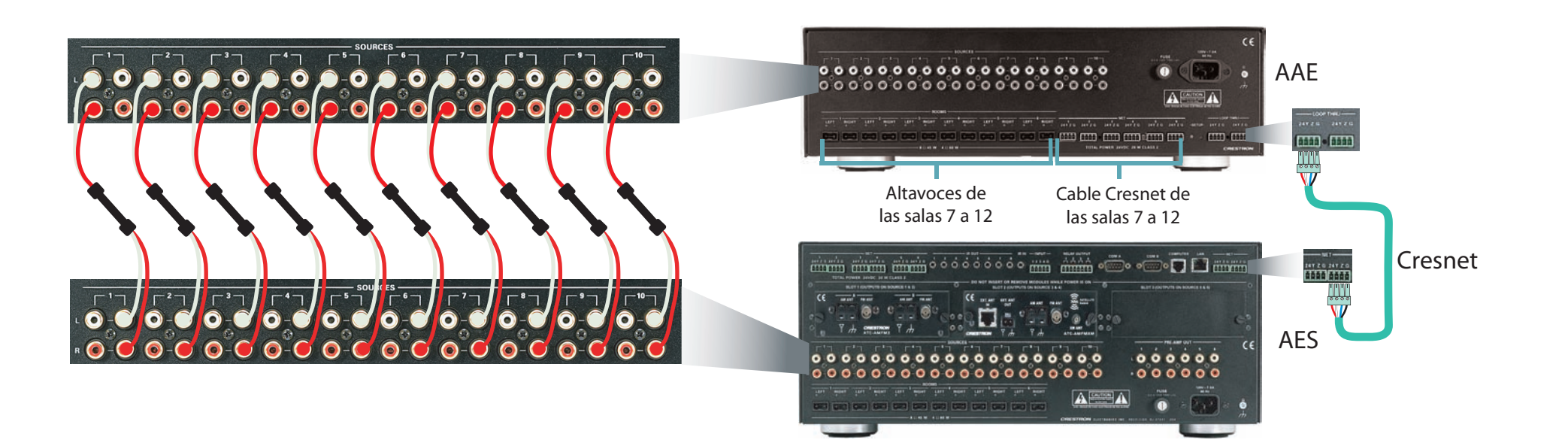

Utilice metodos apropiados de conexión a tierra para los AAS opcionales.

## **Sistema de distribución de sonido**

**www.crestron.com** 800.237.2041 201.767.3400

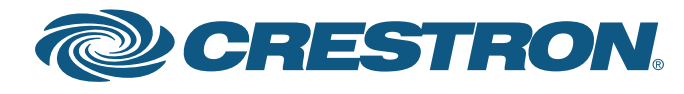

Para obtener más detalles, consulte la revisión mas reciente de la Guía de Operación del **AES**, Doc. 6456.

## **Adagio™ AES**

**4**

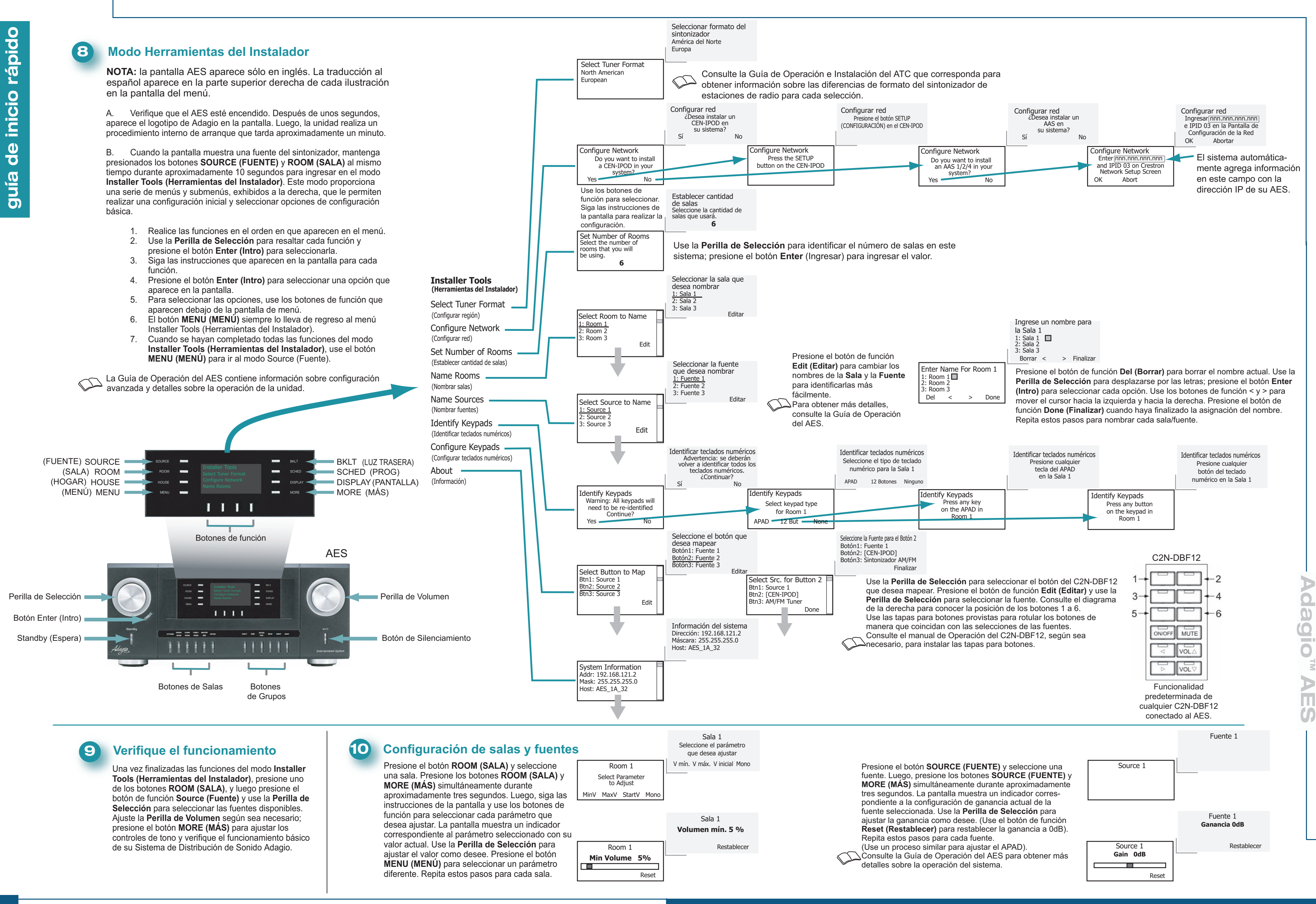

**@CRESTRON** 

### **Entertainment System**

## $\overline{O}$ **Kurzanleitung** anleitun Kurz

![](_page_8_Picture_51.jpeg)

**1**

# **Adagio™ AES**

#### **1 A. Überprüfen des Paketinhaltes**

![](_page_8_Picture_4.jpeg)

Je nach der von Ihnen bestellten Konfiguration sollten Sie folgende Komponenten erhalten haben:

AES, AES-XM, AES-SR oder AESI Adagio Entertainment System

Einen oder mehrere Dual Radio Tuner ATC-AMFM2 Tuner ATC-AMFMXM Tuner ATC-AMFMSR Tuner

Die jedem Tuner beiliegende/n Antenne/n

![](_page_8_Picture_9.jpeg)

AES Bedienungsanleitung AES Kurzanleitung (diese Anleitung) Bedienungsanleitung für: ATC-AMFM2 Tuner ATC-AMFMXM Tuner ATC-AMFMSR Tuner

Tastaturen und/oder Steuerungen C2N-DBF12 APAD

Optionale Geräte: CEN-IPOD iPOD® Connect™ Adagio Audio Server (AAS) Adagio Audio Expander (AAE)

Beutel mit Befestigungsteilen, Kabeln und Adaptern

**ANM.:** Diese Anlage bietet eine sogenannte "Out-of-the-Box-Funktionalität", die in dieser Anleitung kurz beschrieben wird. Das bedeutet, dass diese Anlage bereits programmiert ist und so wie sie ist in Betrieb genommen werden kann.

#### **2 Installieren der Dual Tuner-Karten**

**ACHTUNG:** Tuner-Karten sind sehr empfindlich gegen elektrostatische Entladung. Tragen Sie ein Erdungsarmband oder berühren Sie das Metallgehäuse eines geerdeten Geräts, bevor Sie die Karten handhaben und installieren.

C. Schließen Sie die den Tuner-Karten beiliegenden Antennen an. Angaben zum Anschluss und zur Positionierung der Antennen sind der Bedienungsanleitung zum jeweiligen Tuner zu entnehmen.

**ACHTUNG:** An die von den installierten Tuner-Karten verwendeten SOURCES-Anschlüsse dürfen keine externen Quellen angeschlossen werden.

**ANM.:** Vergewissern Sie sich vor Beginn der Tuner-Karteninstallation, dass das Netzkabel ausgesteckt ist.

A. Entfernen Sie die Schrauben, mit denen die Abdeckplatte des zu verwendenden Kartensteckplatzes befestigt ist. Stecken Sie die Tuner-Karte in die seitlichen Schienen des Steckplatzes und bestätigen Sie, dass sie fest sitzt, bevor Sie die angebrachten Schrauben festziehen.

B. In Steckplatz 1 und 2 werden nur dann Tuner-Karten installiert, wenn die einsatzbereit programmierte "Out-of-the-Box"-Funktionalität gewünscht wird. (Eventuell ist bereits eine Karte in Steckplatz 1 installiert.) Es ist egal, welche Karte in welchen Steckplatz gesteckt wird. Wenn jedoch nur eine Karte verwendet wird, muss Sie in Steckplatz 1 installiert werden.

**ANM.:** Der Ausgang jeder Dual Tuner-Karte belegt zwei der zehn verfügbaren Quellenanschlüsse im AES. Die Ausgänge von Steckplatz 1 belegen die Anschlüsse SOURCE 1 und 2. Die Ausgänge von Steckplatz 2 belegen die Anschlüsse SOURCE 3 und 4. Nach der Installation der Tuner-Karten können die restlichen Anschlüsse für andere Audioquellen verwendet werden.

![](_page_8_Picture_39.jpeg)

![](_page_8_Picture_49.jpeg)

 **ACHTUNG:** Schließen Sie keine Stromkabel an, bis Sie dazu aufgefordert werden.

**ACHTUNG:** Verlegen Sie die Lautsprecherkabel niemals parallel zu Stromkabeln oder Cresnet-Kabeln.

**ACHTUNG:** Die Verstärkerausgänge dürfen nicht überbrückt werden.

**ANM.:** Bevor Sie mit irgendeinem Schritt dieser Kurzanleitung beginnen, sollten Sie sich vergewissern, dass alle Lautsprecherkabel und Cresnet-Kabel im ganzen Haus fertig installiert sind.

![](_page_8_Picture_27.jpeg)

#### **B. Erforderliche Artikel/Werkzeuge**

Die folgenden Artikel sind nicht im Lieferumfang enthalten und müssen kundenseitig gestellt werden:

![](_page_8_Picture_34.jpeg)

- CAT5/5E-Kabel\* für Ethernet-Anschlüsse (Schritt 3A)
- RCA-Kabel\* für den Anschluss der Audioquellen (Schritte 3C und 5F)
- Cresnet®-Kabel für die Netzwerkverbindung der Crestron-Geräte im ganzen Haus (Schritte 4 und 5)
- Lautsprecherkabel (16 AWG 14 AWG)  $[1,5 \text{ mm}^2 2,5 \text{ mm}^2]$  für den Anschluss der Lautsprecher im ganzen Haus (Schritte 4A, B und 5A, B)
- DHCP-fähiger Ethernet-Router (Schritt 3A)
- Erdungsleiter (16 AWG) [1.5 mm<sup>2</sup>] für die Masseverbindung der Audiogeräte und deren Verbindung mit Masse.
- Kabelschuhe für den Anschluss der Erdungsleiter an den Geräten
- Geeignetes Werkzeug (Drahtzange, Schraubenzieher usw.)

\* **ANM.:** Zur Gewährleistung einer optimalen Leistung über die gesamte installierte Topologie dürfen für die Cresnet- und CAT5-Anschlüsse nur die von Crestron zertifizierten Kabel (Cresnet Certified Wire) verwendet werden. Bei Nichtbeachtung können zusätzliche Kosten entstehen, wenn zur Identifizierung der durch die Verwendung falscher Kabel entstandenen Leistungsprobleme Support benötigt wird.

#### **C. Bevor Sie beginnen**

![](_page_8_Picture_29.jpeg)

![](_page_8_Picture_31.jpeg)

**™**

## **Entertainment System**

**Kurzanleitung**

 $\overline{a}$ 

N

 $\overline{u}$ 

 $\overline{\textbf{X}}$ 

 $\overline{O}$ 

eitun

![](_page_9_Picture_21.jpeg)

Ausführliche Informationen sind der neusten Ausgabe der **AES** Bedienungsanleitung Dok. 6456 zu entnehmen.

A. Schließen Sie das bereits installierte Lautsprecherkabel (mindestens 16 AWG [1,5 mm2] bis max. 14 AWG [2,5 mm2 ]) an die Lautsprecher in den Räumen 1 - 6 an. Achten Sie dabei auf die richtige Polarität an jedem Lautsprecher (schwarz =  $-$  und Rot =  $+$ ).

**2**

## **Adagio™ AES**

#### **4 Anschließen der Tastaturen, Steuerungen und Lautsprecher**

**ANM.:** Verwenden Sie Lautsprecher mit spezifizierter voller Ausgangsleistung. An einem Ausgang dürfen nicht mehr als zwei 8-Ohm-Lautsprecher in Reihe geschaltet oder ein 4-Ohm-Lautsprecher angeschlossen werden.

B. Schließen Sie das Lautsprecherkabel aus den Räumen an die mit AES ROOMS gekennzeichneten Anschlüsse an. Verwenden Sie dazu die mitgelieferte 2-polige Buchse.

C. Verbinden Sie die Tastaturen (C2N-DBF12) oder Steuerungen (APAD) in den Räumen 1 - 6 mit den bereits installierten Cresnet-Kabeln.

D. Schließen Sie die Cresnet-Kabel aus den Räumen an die entsprechenden NET-Anschlüsse am AES an (z. B. Raum 1 an NET 1 usw.). Typische Anschlussanordnungen sind unten gezeigt.

#### **3 Optionaler Netzwerkanschluss und Anschließen der Audioquellen**

A. Schließen Sie den optionalen Adagio Audio Server (AAS) und den iPOD® Connect™ (CEN-IPOD) über einen DHCP-fähigen Enthernet-Router eines Fremdanbieters am AES an. Verwenden Sie hierzu CAT5/5E-Kabel (nicht im Lieferumfang enthalten).

B. Schließen Sie die im Lieferumfang des optionalen iPOD® Connect™ enthaltene Docking-Station (CEN-IPOD-DS) mit dem mitgelieferten Kabel am IPOD-Anschluss des CEN-IPOD an.

C. Schließen Sie die Audioausgänge des CEN-IPOD und des AAS unter Verwendung von RCA-Kabeln an den verfügbaren AES SOURCES-Anschlüssen an.

- Schließen Sie die CEN-IPOD-Ausgänge an die Audioquelle (Source) 5 an.
- Schließen Sie die AAS-Ausgänge an die Audioquellen (Source) 7 bis 10 an.

![](_page_9_Picture_9.jpeg)

![](_page_9_Figure_16.jpeg)

![](_page_9_Figure_17.jpeg)

**Kurzanleitung**

lig

N

 $\overline{\phantom{a}}$ 

X

eitung

Ausführliche Informationen sind der neusten Ausgabe der **AES** Bedienungsanleitung Dok. 6456 zu entnehmen.

## **Adagio™ AES**

#### **5 Anschließen des optionalen Adagio Audio Expander (AAE)**

Die folgenden Schritte können in beliebiger Reihenfolge ausgeführt werden. Da die Schritte A bis D genau wie bei den ähnlichen Anschlüssen am AES in Schritt 4 durchgeführt werden, sind diese hier nicht erneut abgebildet.

A. Schließen Sie das bereits installierte Lautsprecherkabel (mindestens 16 AWG [1,5 mm<sup>2</sup>] bis max. 14 AWG [2,5 mm<sup>2</sup>]) an die Lautsprecher in den Räumen 7 - 12 an. Achten Sie dabei auf die richtige Polarität an jedem Lautsprecher.

**ANM.:** Verwenden Sie Lautsprecher mit spezifizierter voller Ausgangsleistung. An einem Ausgang dürfen nicht mehr als zwei 8-Ohm-Lautsprecher in Reihe geschaltet oder ein 4-Ohm-Lautsprecher angeschlossen werden.

B. Schließen Sie das Lautsprecherkabel aus den Räumen 7 - 12 an die mit AAE ROOMS gekennzeichneten Anschlüsse an (Räume 1 - 6). Verwenden Sie dazu die mitgelieferte 2-polige Buchse.

C. Verbinden Sie die Tastaturen (C2N-DBF12) oder Steuerungen (APAD) in den Räumen 7 - 12 mit den bereits installierten Cresnet-Kabeln.

D. Schließen Sie die Cresnet-Kabel aus den Räumen 7 - 12 an die entsprechenden NET-Anschlüsse 1 - 6 am AAE an (z. B. Raum 7 an NET 1 usw.)

E. Verbinden Sie die Eingänge AES NET und AAE LOOP THRU unter Verwendung des Cresnet-Standardkabels.

F. Verwenden Sie die in Reihe geschalteten Chinch-Eingänge am AES und AAE, um die zehn AES-Audioquellen mit den zehn AAE-Audioquellen-Eingängen zu verbinden. Die hier gezeigte Verkabelung ist die Standardmethode. Die Anschlüsse können jedoch an jeder Seite der Anschlussreihen vorgenommen werden.

## 0-00-00-00-00-00-00-00-00-00-00

### **7 Stromanschluss**

 **ACHTUNG:** Wenn Sie mehr Crestron-Geräte als in dieser **!** Anleitung beschrieben anschließen, können aufgrund einer ungenügenden Leistungsversorgung unvorhersehbare Beschädigungen der Anlage verursacht werden. Verwenden Sie bitte den Crestron Power Calculator (auf der Crestron Website http://www.crestron.com verfügbar) und berechnen Sie, wie viel Leistung für die Anlage benötigt wird.

**ANM.:** Am AES, AAS und AAE ist kein Netzschalter vorgesehen. Die Stromversorgung wird durch Einstecken der Geräte in ihre entsprechenden Netzsteckdosen hergestellt.

A. Stecken Sie das Netzkabel am AES ein, und wenn zutreffend auch am optionalen AAS und AAE. Stecken Sie das andere Ende des/der Netzkabel/s in die Wandsteckdose.

B. Schließen Sie die Stromversorgung aller anderen Geräte der Anlage je nach Bedarf an. (Das Cresnet versorgt die APAD-Steuerung und die C2N-DBF12-Tastaturen mit Strom.)

#### **6 Anschließen an Masse**

Verwenden Sie ein 16-AWG-Kabel [1.5 mm2] mit Erdungsschuhen (nicht im Lieferumfang enthalten) und verbinden Sie die Masseanschlüsse an der Rückseite des optionalen AAE mit einer Gehäuseschraube an der Rückseite des AES und an eine Masse.

Die Chassis-Masseanschlüsse externer Audioquellen sollten ebenfalls mit der AES-Masseschraube verbunden werden.

![](_page_10_Picture_15.jpeg)

![](_page_10_Picture_26.jpeg)

![](_page_10_Picture_28.jpeg)

Dieselben Erdungsanschlüsse für die optionale AAS verwenden.

![](_page_11_Picture_12.jpeg)

©2006 Änderung der technischen Daten vorbehalten

Ausführliche Informationen sind der neusten Ausgabe der **AES** Bedienungsanleitung Dok. 6456 zu entnehmen.

# **Adagio™ AES**

**4**

nleitun

Ē

![](_page_11_Figure_2.jpeg)

![](_page_11_Figure_6.jpeg)

![](_page_12_Picture_51.jpeg)

![](_page_12_Picture_52.jpeg)

![](_page_12_Picture_38.jpeg)

# **Adagio™ AES**

#### **1 A. Vérifier le contenu**

![](_page_12_Picture_3.jpeg)

En fonction de la configuration commandée, vous devez recevoir :

Un Adagio Entertainment System AES, AES-XM, AES-SR, ou AESI

Un double tuner radio ou plus Tuner ATC-AMFM2 Tuner ATC-AMFMXM Tuner ATC-AMFMSR

Antenne(s) fournie(s) avec le(s) tuner(s)

![](_page_12_Picture_8.jpeg)

- Guide d'utilisation AES Guide de démarrage AES (ce guide) Guide(s) d'utilisation pour : Tuner ATC-AMFM2 Tuner ATC-AMFMXM Tuner ATC-AMFMSR
- Claviers numériques et/ou pilotes C2N-DBF12 APAD
- Périphériques optionnels : CEN-IPOD iPOD® Connect™ Adagio Audio Server (AAS) Adagio Audio Expander (AAE)

Contenant la connectique, les câbles et les adaptateurs, emballés à part.

**REMARQUE :** ce système est doté de fonctions « prêtes à l'emploi » (Out-Of-The-Box Functionality) qui sont exposées dans ce guide. Aucune programmation n'est requise pour démarrer !

#### **2 Installer les cartes du double tuner**

 **ATTENTION :** Les cartes de tuner sont des dispositifs sensibles à l'électricité statique. Porter un bracelet de mise à terre ou toucher le châssis en métal d'un appareil dont vous êtes certain qu'il est relié à la terre avant de manipuler et d'installer les cartes.

C. Connecter les antennes incluses avec les cartes tuner. Se reporter au Guide d'utilisation inclus avec le(s) tuner(s) pour le détail de la connexion et de l'emplacement des antennes.

**ATTENTION :** ne pas relier de sources externes à la connectique SOURCES utilisée par les cartes du tuner installées.

**NOTE:** vérifier que le câble d'alimentation est bien débranché avant d'installer toutes cartes de tuner.

- Câbles CAT5/5E \* pour les connexions Ethernet (étape 3A)
- Câbles RCA pour la connexion des sources audio (étapes 3C et 5F)
- Câble Cresnet<sup>® \*</sup> pour la connexion réseau des éléments Crestron dans toute la maison (étapes 4 et 5)
- Fils des haut-parleurs (16 AWG 14 AWG)  $[1,5 \text{ mm}^2 2,5 \text{ mm}^2]$  pour la connexion aux haut-parleurs dans toute la maison (étapes 4A, B, et 5A, B)
- Routeur Ethernet configuré selon le protocole DHCP (étape 3A)
- Fil de terre (16 AWG) [1,5 mm<sup>2</sup>] pour que l'ensemble de

A. Retirer les vis qui maintiennent la plaque recouvrant le logement de la carte à utiliser. Insérer la carte du tuner dans les rails latéraux du logement et vérifier que la carte est bien en place avant de la fixer à l'aide des vis jointes.

B. Pour un fonctionnement « prêt à l'emploi », installer les cartes du tuner dans les Logements 1 et 2. (Une carte peut être déjà installée dans le Logement 1.) Les cartes peuvent être installées dans l'un ou l'autre de ces deux logements. S'il n'y en a qu'une, l'installer dans le Logement 1.

**REMARQUE :** les sorties de chacune des cartes du tuner double occupent deux des dix connexions sources disponibles dans l'AES. Les sorties du Logement 1 sont sur les SOURCES 1 et 2, les sorties du Logement 2 sont sur les SOURCES 3 et 4. Après avoir installé la/les carte(s) du tuner, les connexions restantes peuvent être utilisées pour d'autres sources audio.

![](_page_12_Figure_34.jpeg)

 **ATTENTION :** ne pas brancher les cordons d'alimentation avant d'en avoir reçu instruction.

long de fils électriques ou des fils Cresnet.

**ATTENTION :** ne pas monter les sorties d'amplificateur en pont.

**REMARQUE :** avant d'entamer une de ces procédures de Démarrage rapide, veiller à ce que tous les fils des haut-parleurs et les câbles Cresnet soient bien installés dans toute la maison.

![](_page_12_Picture_27.jpeg)

#### **B. Équipement/outils requis**

Les articles suivants ne sont pas fournis et sont nécessaires à l'installation :

![](_page_12_Picture_42.jpeg)

![](_page_12_Picture_29.jpeg)

l'équipement audio soit mis à la masse et connecté à la terre.

- Des cosses pour fixer les fils de terre à l'équipement.
- Des outils appropriés (coupe-fils, tournevis, etc.).

\* **REMARQUE :** pour des performances optimales de votre installation, utiliser exclusivement des fils portant l'agrément de Crestron pour les connexions Cresnet et CAT5. L'utilisation de tout autre type de fil est susceptible d'entraîner la facturation de frais supplémentaires si une assistance s'avère nécessaire pour identifier des déficiences de performances dues à l'utilisation d'un câble non compatible.

#### **C. Avant de démarrer**

![](_page_12_Picture_31.jpeg)

![](_page_13_Picture_21.jpeg)

**@CRESTRON** 

Pour plus de détails, se reporter à la dernière révision du Guide d'utilisation **AES**, Doc. 6456.

**2**

# **Adagio™ AES**

#### **4 Brancher les claviers, et les haut-parleurs**

A. Connecter les fils 16 AWG [1,5 mm<sup>2</sup>] minimum (jusqu'à 14 AWG [2,5 mm2 ]) des haut-parleurs précédemment installés, aux haut-parleurs des pièces 1 à 6. Respecter la polarité des fils vers chaque haut-parleur  $(noir = -, rouge = +).$ 

**REMARQUE :** Ne pas connecter plus de deux haut-parleurs 8 ohms en parallèle ni plus d'un haut-parleur 4 ohms à chaque sortie.

B. Brancher les fils des haut-parleurs provenant de chaque pièce sur les entrées AES ROOMS à l'aide des connecteurs (2 points) fournis.

C. Brancher les claviers (C2N-DBF12) et/ou les pilotes (APAD) dans les pièces 1 à 6, aux câbles Cresnet précédemment installés.

D. Raccorder les câbles Cresnet provenant des pièces aux connecteurs NET appropriés de l'AES (par exemple, Room/Pièce 1 à Net 1, etc.). Les branchements de câbles appropriés sont les suivants :

#### **3 Brancher le réseau et les sources audio**

A. Connecter Adagio Audio Server (AAS) et CEN-IPOD à l'AES par le biais d'un routeur Ethernet tiers compatible avec le protocole DHCP à l'aide de câbles CAT5/5E (non fournis).

B. Connecter la station d'accueil (CEN-IPOD-DS) avec le CEN-IPOD à l'aide du câble fourni.

C. Connecter les sorties audio du CEN-IPOD et de l'AAS aux connecteurs des SOURCES AES disponibles, à l'aide de câbles RCA :

- Raccorder les sorties du CEN-IPOD à la source 5.
- Brancher les sorties AAS aux sources 7 à 10.

![](_page_13_Figure_8.jpeg)

![](_page_13_Figure_15.jpeg)

![](_page_13_Picture_16.jpeg)

![](_page_14_Picture_26.jpeg)

**www.crestron.com** | +1 800.237.2041 | +1 201.767.3400 +1 201.767.3400

**3**

## **Adagio™ AES**

#### **5 Connecter l'Adagio Audio Expander (AAE) optionnel**

A. Connecter les fils 16 AWG [1,5 mm<sup>2</sup>] minimum (jusqu'à 14 AWG [2,5 mm2 ]) des haut-parleurs, précédemment installés, aux haut-parleurs des pièces 7 à 12. Respecter la polarité des fils vers chaque haut-parleur.

Les étapes suivantes peuvent être effectuées dans n'importe quel ordre. Les étapes A à D sont à effectuer en procédant de la même façon que pour des raccordements du même type sur l'AES (étape 4), et ne sont pas illustrées de nouveau ici.

**REMARQUE** : Ne pas connecter plus de deux haut-parleurs 8 ohms en parallèle ni plus d'un haut-parleur 4 ohms à chaque sortie.

B. Connecter les fils des haut-parleurs provenant des pièces 7 à 12 aux sorties AAE ROOMS (pièces 1 à 6) à l'aide des connecteurs fournis.

C. Brancher les claviers (C2N-DBF12) ou APAD dans les pièces 7 à 12 aux câbles Cresnet précédemment installés.

D. Raccorder les câbles Cresnet provenant des pièces 7 à 12 aux connecteurs NET 1 à 6 de l'AAE (par exemple, pièce 7 à NET 1, etc.).

E. Connecter les entrées AES NET et AAE LOOP THRU à l'aide d'un Câble Cresnet standard.

F. Utiliser les connecteurs parallèles des SOURCES pour l'AES et l'AAE afin de répartir les dix sources audio AES entre les dix entrées de sources audio AAE. La méthode de branchement illustrée ici est la plus courante, mais les branchements peuvent être effectués d'un côté comme de l'autre du dispositif de connexion.

#### **7 Mettre sous tension**

 **ATTENTION :** En cas d'ajout d'appareils Crestron au dispositif **!** décrit dans ce guide, prendre garde à ce qu'une tension trop faible n'aboutisse à des résultats imprévus ou n'endommage votre équipement. Utiliser le calculateur de puissance Crestron, disponible sur le site Crestron (http://www.crestron.com), pour vous aider à calculer la puissance nécessaire au système.

**REMARQUE :** les unités AES, AAS, et AAE ne sont pas équipées d'interrupteurs. L'alimentation est transmise aux unités par branchement de leurs cordons respectifs.

A. Brancher le cordon d'alimentation secteur à l'AES et, s'il y a lieu, à l'AAS et à l'AAE optionnels. Brancher ensuite le(s) cordon(s) d'alimentation sur le secteur.

B. Raccorder au secteur tous les autres dispositifs du système selon les besoins. (Cresnet transmet l'alimentation au pilote APAD et aux claviers C2N-DBF12.)

#### **6 Connecter les bornes de terre**

À l'aide d'un fil 16 AWG [1,5 mm2 ] doté de cosses de terre (non fourni), brancher les bornes de terre à l'arrière de l'AAE à une vis du boîtier à l'arrière de l'AES, à une prise de terre.

Les masses des sources audio externes doivent également être connectées à la vis de borne de terre de l'AES.

![](_page_14_Picture_15.jpeg)

![](_page_14_Figure_11.jpeg)

# **Adagio™ AES**

![](_page_15_Figure_2.jpeg)

Pour plus de détails, se reporter à la dernière révision du Guide d'utilisation **AES**, Doc. 6456.

procédure pour chaque pièce.

![](_page_15_Figure_6.jpeg)

![](_page_15_Figure_11.jpeg)

**@CRESTRON** 

## Adagio<sup>m</sup> AES エンターテインメント・システム

#### 1 A. 確認項目

ガイド

 $\overline{\mathbf{r}}$ 

 $\mathbf{\hat{z}}$ 

 $\mathsf K$ 

 $\boldsymbol{\mathcal{L}}$ 

 $\tilde{\mathbf{z}}$ 

 $\blacktriangledown$ 

 $\boldsymbol{\mathcal{L}}$ 

![](_page_16_Picture_2.jpeg)

お受け取りになった製品が正しいかご確認 ください。

#### AES, AES-XM, AES-SR, AESI

1台以上のデュアル・ラジオチューナー ATC-AMFM2 チューナー ATC-AMFMXM チューナー ATC-AMFMSR チューナー

#### それぞれのTuner対応のアンテナ

![](_page_16_Picture_7.jpeg)

AES 操作ガイド AES クィックスタート・ガイド(本書) 各チューナー専用の操作ガイド ATC-AMFM2 チューナー ATC-AMFMXM チューナー ATC-AMFMSR チューナー

- キーパッドとコントローラー C2N-DBF12 **APAD**
- オプション機器 CEN-IPOD iPOD<sup>®</sup> Connect™ Adagio Audio Server (AAS) Adagio Audio Expander (AAE)

接続機器、ケーブル、アダプター入りの パーツバッグ

NOTE:このシステムはすぐに使用できる 「out-of-the-box-functionality」仕様となって おりますので、最初にプログラムする必要は ありません。

#### B. 必要な機器、工具

以下の機器は同梱されていませんが、インストレーションのため に必要です。

- イーサネット接続用CAT/5Eケーブル (ステップ3A)
- オーディオソースとの接続用のRCAケーブル (ステップ3Cと5F)
- ご家庭内のCrestron製品とのネットワーク接続用Cresnet®ケーブル\* (ステップ4と5)
- ご家庭内のスピーカーとの接続用スピーカー線(16 AWG-14AWG)  $(Z = Y)$   $Z = 4A$ , B  $Z = 5A$ , B  $Z$
- DHCP対応のイーサネットルーター(ステップ3A)
- オーディオ機器の接続、接地用のアース(16 AWG)
- 機器とアース接続用のフック
- 各種工具(カッター、ドライバーなど)

\* NOTE: 最適な性能でご使用いただくために、CresnetとCAT5の接続 にはCrestron Certified Wire (Crestron認定ワイヤー)のみを使用して ください。不適切なワイヤーのご使用で、性能に不都合が生じた場合の サポートに対しては追加費用を申し受ける場合があります。

#### C. はじめに

![](_page_16_Picture_25.jpeg)

CAUTION:指示があるまでは電源コードを接続しないで ください。

**CAUTION:** スピーカー線は、電線やCresnetの配線と平行 に配線しないでください。

CAUTION:アンプの出力はブリッジしないでください。

NOTE:このクイックスタートの手順を始める前に、すべてのスピーカー 線とCresnetケーブルのご家庭内の配線を完了させてください。

![](_page_16_Picture_30.jpeg)

詳細は、AES Operation Guide, Doc. 6456 (AES操作ガイド、 文書番号6456)の最新版を参照してください。

©2006 仕様は予告なく変更される<br>ことがあります。

![](_page_16_Picture_36.jpeg)

### 2 デュアル・チューナー・カードのインストール

![](_page_16_Picture_38.jpeg)

CAUTION: チューナーカードは静電気敏感性の機器です。静電気防止用 <mark>⁄ •゙</mark> ゝ ストラップを着けるか、カードを設置する前に、接地が確認された金属筐体に 接触してください。

**SCAUTION:** 設置したチューナーカードのSOURCEコネクターに外部電源を 接続しないでください。

NOTE: チューナーカードを取り付ける前に、電源コードが接続されていないことを確認 してください。

A. 使用するカードスロットのカバーを止めているネジを外します。チューナー カードを、スロットのサイドレールに差し込み、完全に奥まで差し込まれていること を確認してから付属のネジで固定します。

B. OOTBF機能を使うために、チューナーカードはスロット1またはスロット2だけに差し 込みます(スロット1にはカードがすでに差し込まれていることがあります)。どちらのカード をどちらのスロットに入れてもかまいませんが、カードが1枚だけの場合はスロット1に差し 込みます。

NOTE: 各Dual チューナーカードの出力はAESの10あるソースコネクションのうちの 2つを使用します。スロット1の出力はSOURCE 1と2になります。スロット2の出力は SOURCE 3と4です。チューナーカードを差し込んだ後の残りのコネクションは、その他 のオーディオソースに使用されます。

√△△C. チューナーカード付属のアンテナを接続します。接続とアンテナ設置の詳細に 関しては、各Tuner付属の操作ガイドを参照してください。

![](_page_16_Picture_46.jpeg)

![](_page_16_Figure_47.jpeg)

 $\boldsymbol{\sigma}$  $\overline{O}$  $\bigcirc$  $\overline{\mathbf{u}}$ 

![](_page_16_Picture_49.jpeg)

## Adagio<sup>m</sup> AES エンターテインメント・システム

## 3 ネットワークとオーディオソースの接続

A. 別売のAdagio Audio Server (AAS)とiPOD<sup>®</sup> Connect™ (CEN-iPOD)を、市販のDHCP対応イーサネットルーターを 通してCAT5/5Eケーブル(付属していません)でAESに接続 します。

B. iPOD<sup>®</sup> Connect™ に付属のドッキングステーション (CEN-iPOD-DS)を、付属のケーブルでCEN-iPODのiPODポート に接続します。

C. RCAケーブルを使って、CEN-IPODのオーディオ出力とAAS を、それぞれ下記のAES SOURCESコネクタに接続します。

- CEN-iPOD出力をソース5に接続
- AAS 出力をソース7~10に接続

![](_page_17_Figure_7.jpeg)

### 4 キーパッド、コントローラー、スピーカーの接続

A. 事前に設置した最低16AWG (最大14AWG) のスピーカー線 を、ルーム1~6にあるスピーカーに接続します。各スピーカーの 極性に注意します。 (黒 = –、赤 = +)

NOTE: 最大出力以上の規格のスピーカーをご使用ください。8Ω のスピーカーを2個以上並列、または4Ωのスピーカーを1個以上、 各出力に接続しないでください。

B. 各ルームからのスピーカー線を付属の2ピンソケットを使用 してAES ROOMSコネクターに接続します。

C. ルーム1~6のキーパッド (C2N-DBF12) とコントローラ (APAD) を事前に設置したCresnetケーブルに接続します。

D. 各ルームからのCresnetケーブルをAESの適切なNETコネクタ に接続します (e.g, ルーム1をNET 1へ)。代表的な例を下記に 示します。

![](_page_17_Figure_14.jpeg)

![](_page_17_Figure_15.jpeg)

 $\blacktriangledown$ 

 $\boldsymbol{\mathcal{L}}$ 

2

詳細は、AES Operation Guide, Doc. 6456 (AES操作ガイド、 文書番号6456)の最新版を参照してください。

www.crestron.com | 800.237.2041 | 201.767.3400

![](_page_17_Picture_21.jpeg)

ガイド

 $\blacktriangleright$ 

 $\mathcal{L}$ 

 $\mathsf{K}$ 

 $\boldsymbol{\mathcal{L}}$  $\sum$ 

 $\blacktriangledown$ 

 $\boldsymbol{\mathcal{L}}$ 

3

#### 5 Adagio Audio Expander (AAE) の接続

以下のステップは任意の順番で行うことができます。ステップAからDは AES (ステップ4) と類似した方法で行うことができ、ここでは図示は されていません。

A. 先に設置した最低16AWG (最大14AWG) のスピーカー線をルーム 7~12のスピーカーに接続します。各スピーカーの極性に注意します。

NOTE: 最大出力以上の規格のスピーカーをご使用ください。8Ωの スピーカーを2個以上並列、または4Ωのスピーカーを1個、各出力に接続 しないでください。

B. ルーム7~12からのスピーカー線を、付属の2ピンソケットを使って AAE ROOMSコネクター (ルーム1~6) に接続します。

C. ルーム7~12のキーパッド (C2N-DBF12) またはコントローラ (APAD) を、先に設置したCresnetケーブルに接続します。

D. ルーム7~12からのCresnetケーブルを、AAEの適切なNETコネクター 1~6に接続します (e.g. ルーム7をNET 1へ)。

E. AES NETとAAE LOOP THRU入力を、標準のCresnetケーブルで 接続します。

F. AESとAAEの並列SOURCESコネクターを使用して、10個のAES オーディオソースを10個のAAEオーディオソース入力と共有します。 ここに示した配線方法は標準的な例ですが、コネクターセットのどちら側 との接続も可能です。

![](_page_18_Figure_10.jpeg)

### 6 接地

接地フック (付属していません) で16AWG電線を使って、 AAE (別売) の背面にある接地端子とAESの接地端子 を接続し、接地させます。

外部オーディオソースからの筐体接地もAESの接地ネジ に接続します。

![](_page_18_Picture_14.jpeg)

別売のAASには適切な接地方法を行ってください。

### 2 電源供給

<mark>▲ CAUTION : Crestron機器を本ガイドで記述している機器以外</mark> へ接続する場合、供給電源が十分でないと予期せぬ事態や故障の 原因となることがあります。Crestronのウェブサイト (http://www.crestron.com) で提供しているCrestron Power Calculatorをご使用の上、必要な電源容量をご確認ください。

NOTE: AES、AASそしてAAEユニットには雷源スイッチはありません。 電源コードをコンセントに差し込むことによって供給されます。

A. AES、および該当する場合、別売のAASとAAEにAC電源コードを 接続し、それからACコードを電源につなぎます。

B. 必要に応じて他のシステムの機器に電源を接続します(APADコント ローラとC2N-DBF-12キーパッドへはCresnetから電源が供給されます)。 dagio  $\overline{\mathbf{u}}$ 

![](_page_18_Picture_25.jpeg)

# Adagio<sup>m</sup> AES

## エンターテインメント・システム

![](_page_19_Figure_2.jpeg)

4

![](_page_19_Picture_7.jpeg)

## Adagio<sup>m</sup> AES 娱乐系统

1 A. 检查内容

![](_page_20_Picture_2.jpeg)

根据您订购的配置, 您应收到:

AES、AES-XM、AES-SR 或 AESI Adagio 娱乐系统

一个或多个"双电台调谐器" ATC-AMFM2 调谐器 ATC-AMFMXM 调谐器 ATC-AMFMSR 调谐器

#### 调谐器随附的天线

![](_page_20_Picture_7.jpeg)

![](_page_20_Picture_8.jpeg)

![](_page_20_Picture_9.jpeg)

**Sirius** 

AES 操作指南 AES 快速入门指南 (即本指南) 针对以下调谐器的操作指南: ATC-AMFM2 调谐器 ATC-AMFMXM 调谐器 ATC-AMFMSR 调谐器

键盘和 / 或控制器 C2N-DBF12 **APAD** 

可选器件: CEN-IPOD iPOD<sup>®</sup> Connect™ Adagio 音频服务器 (Adagio Audio Server, AAS) Adagio 音频扩展器 (Adagio Audio Expander, AAE)

装有连接硬件、电缆和适配器的零件包

注意: 本系统具有特殊的即装即用功能, 本指南会 对其进行概述。无需编程就能启动!

#### B. 必需的设备 / 工具

下面配件不随产品一起提供,但它们是完成安装不可缺少的:

- CAT5/5E 电缆\*,用于以太网 (Ethernet) 连接(步骤 3A)
- RCA 电缆, 用于连接音频源 (步骤 3C 和 5F)
- Cresnet<sup>®</sup> 电缆\*, 用于家中 Cresnet 器件的网络连接 (步骤 4 和 5)
- 音响线 (16 AWG 14 AWG), 用于连接家中的音响。 (步骤 4A、B 和 5A、B)
- 已激活DHCP 的以太网路由器 (步骤 3A)
- 接地线 (16 AWG), 用于将音频设备接地, 与地面连接。
- 接线片, 用于将接地线与设备连接。
- 适当的手动工具(电线切割器、螺丝起子等)

\* 注意: 为了确保您安装布局的最佳整体效果, 可以使用, 而且仅可 以使用 Crestron 验证合格的电线来连接 Crestron 和 CAT5。否则, 如 果要求协助检验因电线使用不当而造成的性能缺陷,则需要支付额外 的费用。

#### C. 启动前

![](_page_20_Picture_27.jpeg)

小心: 在未得到指示之前, 不要连接电源线。

![](_page_20_Picture_29.jpeg)

小心: 音响布线与电气布线或 Cresnet 布线不得并行。

![](_page_20_Picture_31.jpeg)

小心: 不要与放大器输出桥接。

注意: 在开始任何一个"快速入门"步骤前, 请确定家中已经 安装好所有音响线和 Cresnet 电缆。

![](_page_20_Picture_34.jpeg)

如需详细信息,请查阅最新修订版的 《AES 操作指南》 (文件编号 6456) 。

快速入门文件: 6457 (2015071) 2006 年 4 月

#### 2 安装双调谐卡

![](_page_20_Picture_41.jpeg)

△ 小心:调谐卡是静电敏感器件。在处理和安装调谐卡之前,请先在手上绑一个<br>△ 接地手环,或触碰已经接地设备的金属外壳。

小心: 不要将外部源与已安装的调谐卡使用的源 (SOURCES) 接线器连接。

注意: 请确保在安装任何调谐卡之前, 电源线没有连接。

A. 待使用的卡槽上覆盖着一个金属板, 卸下用于固定该金属板的螺钉。将调谐卡插 入卡槽的侧轨中, 在确保该卡已经完全插入后, 使用紧固螺钉将其固定就位。

B. 仅在槽 1 和 槽 2 中安装调谐卡, 以实现即装即用功能。(槽 1 中可能已经安装有 一张调谐卡)。如果是两张卡, 可以随便插入槽 1 或槽 2, 但是如果仅有一张调谐卡, 则应安装在槽 1。

注意: 每张双调谐卡的输出都占用 AES 中十分之二个可用的源连接。槽 1 的输出位于 源 (SOURCES) 1 和 2, 槽 2 的输出位于源 (SOURCES) 3 和 4。安装完调谐卡之后, 可将剩余的连接用于其它音频源。

√△ C. 连接调谐卡随附的天线。如需有关连接和天线放置的详细信息,请参阅调谐器随 附的《操作指南》。

![](_page_20_Picture_49.jpeg)

![](_page_20_Figure_50.jpeg)

 $\boldsymbol{\omega}$  $\overline{O}$  $\bigcirc$ E  $\overline{\mathbf{u}}$ 

![](_page_20_Picture_52.jpeg)

## Adagio<sup>m</sup> AES 娱乐系统

#### 3 连接可选网络和音频源

快速入门指南

A. 使用 CAT5/5E 电缆 (未随附提供), 通过第三方之已激活 DHCP 的以太网路由器, 将选配的 Adagio 音频服务器 (Adagio Audio Server, AAS) 和 iPOD<sup>®</sup> Connect™ (CEN-IPOD) 与 AES 连接。

B. 使用随附的电缆, 将选配之 iPOD<sup>®</sup> Connect™ 随附的基 座 (CEN-IPOD-DS) 与 CEN-IPOD 上的 IPOD 端口连接。

C. 使用 RCA 电缆将 CEN-IPOD 和 AAS 的音频输出连接到 可用的 AES 源连接器:

- · 将 CEN-IPOD 输出连接至源 5。
- ← 将 AAS 输出连接至源 7 10。

![](_page_21_Figure_7.jpeg)

#### 连接键盘、控制器和音响

 $\bullet$ 

A. 将先前安装好的最低 16 AWG (最高 14 AWG) 的音响线 连接至音场 1-6. 的音响。注意连接到每个音响的电线之极性 (黑色 = -, 红色 = +)。

注意: 使用额定为全可用输出的音响。不要并联连接两个以上 8 欧 姆音响或将1个4欧姆的音响连接至每个输出。

B. 使用提供的 2 针插接器将各音场的音响线连接到 AES 音场连 接器。

C. 将音场 1-6 中的键盘 (C2N-DBF12) 和 / 或控制器 (APAD) 连 接至先前已安装好的 Cresnet 电缆。

D. 将各音场中的 Cresnet 电缆连接至 AES 上相应的 NET 连接器 (例如, 将音场 1 连接至 Net 1 等)。如下所示为典型的电线连接:

![](_page_21_Figure_14.jpeg)

![](_page_21_Figure_15.jpeg)

 $\overline{\mathbf{2}}$ 

如需详细信息,请查阅最新修订版的 《AES 操作指南》 (文件编号 6456)。

快速入门文件: 6457 (2015071) 2006 年 4 月

![](_page_21_Picture_20.jpeg)

![](_page_21_Picture_21.jpeg)

5

快速入门指南

#### 连接选配的 Adagio 音频扩展器 (Adagio Audio Expander, AAE)

下列步骤可以按任意顺序执行。步骤 A 至 D 的连接方式与 AES 的连接 (步骤 4) 类似, 此处不再图解描述。

A. 将先前安装好的最低 16 AWG (最高 14 AWG) 的音响线连接至音场 7 - 12. 的音响。注意连接到每个音响的电线之极性。

注意: 使用额定为全可用输出的音响。不要并联连接两个以上 8 欧姆音响 或将1个4欧姆的音响连接至每个输出。

B. 使用提供的 2 针插接器将音场 7-12 的音响线连接到 AAE 音场连接 器 (音场 1-6)。

C. 将音场 7 - 12 中的键盘 (C2N-DBF12) 或控制器 (APAD) 连接至先前 已安装好的 Cresnet 电缆。

D. 将音场 7-12 中的 Cresnet 电缆连接至 AAE 上相应的 NET 连接器 1-6 (例如, 将音场 7 连接至 Net 1 等)。

使用标准的 Cresnet 电缆连接 AES NET 和 AAE LOOP THRU 输入 Е.

![](_page_22_Picture_10.jpeg)

F. 使用 AES 和 AAE 上并联的源(SOURCES)连接器, 将 10 个 AES 音 频源与 10 个 AAE 音频源输入共享。下面所示的连线方法为标准实例, 但 是连接器组的任意一侧均可连接。

![](_page_22_Picture_12.jpeg)

使用带有接地片(未随附提供)的16 AWG电线, 将选配 的 AAE 背面的接地极连接至AES接地极, 然后接地。

外部音频源的底座接地端应与 AES 接地螺丝连接。

![](_page_22_Figure_15.jpeg)

选配的 AAS 使用适当的接地方法

### 2 插上电源

U N 心:除了本指南中提及的 Crestron 设备之外,如果您还添加 有其它设备, 则请注意, 电源不足可能导致意外的结果, 或对设备造成 损害。请使用 Crestron 电源计算器-可从 Crestron 网站 (http://www.crestron.com) 获取-来帮助计算该系统需要的电力。

注意: AES、AAS 和 AAE 设备均不具有电源开关。这些设备都是通过 插入其各自的电源线通电。

A. 将 AC 电源线连接至 AES, 如果适用, 连接至选配的 AAS 和 AAE。然后, 将电源线连接至 AC 电源。

B. 按要求将电源连接至所有其它系统设备。 (Cresnet 向 APAD 控制器和 C2N-DBF12 键盘提供电源)。

3

dagio  $\overline{\mathfrak{m}}$ 

![](_page_22_Picture_26.jpeg)

## Adagio<sup>m</sup> AES

### 娱乐系统

![](_page_23_Figure_2.jpeg)

![](_page_23_Figure_3.jpeg)

如需详细信息,请查阅最新修订版的 《AES 操作指南》 (文件编号 6456) 。

 $\overline{\mathbf{4}}$ 

![](_page_23_Picture_12.jpeg)

![](_page_23_Picture_13.jpeg)